ДЕПАРТАМЕНТ ОСВІТИ І НАУКИ ЧЕРКАСЬКОЇ ОБЛАСНОЇ ДЕРЖАВНОЇ АДМІНІСТРАЦІЇ ЧЕРКАСЬКИЙ ОБЛАСНИЙ ІНСТИТУТ ПІСЛЯДИПЛОМНОЇ ОСВІТИ ПЕДАГОГІЧНИХ ПРАЦІВНИКІВ ЧЕРКАСЬКОЇ ОБЛАСНОЇ РАДИ

> Для системи післядипломної педагогічної освіти

**М.А.Новосельський, С.М.Совгира** 

# **ВИКЛАДАННЯ ФІЗИКИ З ЕЛЕМЕНТАМИ ІНФОРМАЦІЙНО-КОМУНІКАЦІЙНОЇ ТЕХНОЛОГІЇ**

Програма творчої майстерні для учителів фізики

**Черкаси ЧОІПОПП 2013**

### **ББК 74.262.23-253**

## **С 43**

Рекомендовано до друку Вченою радою ЧОІПОПП. Протокол № 3 від 29 серпня 2013 року

### **АВТОРИ:**

*Новосельський М.А.,* методист лабораторії природничо-математичних дисциплін Черкаського обласного інституту післядипломної роботи педагогічних працівників Черкаської обласної ради;

*Совгира С.М.,* учитель фізики Черкаської спеціалізованої школи І-ІІІ ступенів №33 ім. В. Симоненка Черкаської міської ради Черкаської області

## **РЕЦЕНЗЕНТИ:**

*Ляшенко Ю.О.,* доцент кафедри фізики навчально-наукового інституту фізики, математики та комп'ютерно-інформаційних систем Черкаського національного університету імені Богдана Хмельницького;

*Кіта Л.Б.,* учитель фізики Черкаської загальноосвітньої школи І-ІІІ ступенів №20 Черкаської міської ради

С. 43 Совгира С.М. Новосельський М.А. Викладання фізики з елементами інформаційно-комунікаційної технології – Черкаси: ЧОІПОПП, 2013. – 79 с.

*Сучасні інформаційно-комунікаційні технології значно підвищують ефективність навчального процесу на основі його індивідуалізації та інтенсифікації, урізноманітнюють форми контролю знань, унаочнюють викладання навчального матеріалу, демонструють лабораторні роботи, досліди, експеримент.*

*Мета творчої майстерні - у формуванні професійних компетенцій вчителів для впровадження ІКТ при вивченні фізики, задля оптимізації навчального процесу, творчої самореалізації особистості, розвитку активності та самостійності учнів.*

*Підготовлено для вчителів фізики.*

©ЧОІПОПП ЧОР, 2013.

#### **Пояснювальна записка**

**Актуальність:** використання інформаційно-комунікаційної технології дозволяє вчителю більш оптимально використовувати навчальний час на уроці, підвищити мотивацію навчальної діяльності; здійснювати індивідуалізацію та диференціацію навчання; активізувати навчальнопізнавальну діяльність учнів, підвищувати інтерес до самостійної роботи та дослідницької діяльності;здійснювати інтерактивне та проектне навчання, розвивати здібності та вміння учнів (інтелектуальні, творчі, мовленнєві, контролю та самоконтролю, тощо), створювати умови для формування активної особистості, яка здатна самостійно мислити, орієнтуватись у новій ситуації.

**Мета творчої майстерні:** формування професійних компетенцій вчителів для впровадження ІКТ при вивченні фізики задля оптимізації навчального процесу, творчої самореалізації особистості, розвитку активності та самостійності учнів.

#### **Завдання:**

*Систематизувати знання щодо:*

- можливостей використання ІКТ у викладанні фізики;
- методів та прийомів розвитку активності та самостійності учнів.

*Сформувати вміння (навички):*

- використовувати ІКТ для викладання фізики за сучасними програмами;
- застосовувати теоретичні знання для вдосконалення власного педагогічного досвіду;
- використовувати інформаційно-комунікаційні та мережеві технології для розвитку активності та самостійності учнів;
- використовувати Інтернет для освітньої діяльності вчителів.

*Розвинути установки до:*

– інноваційності, пошуку та використання інновацій у навчальному процесі;

- креативності та постійного вдосконалення власної педагогічної системи;
- самовдосконалення;
- адаптивності та змін своєї діяльності відповідно до сучасних вимог до навчального процесу.

## **Очікувані навчальні результати:**

*Знання:*

- особливостей використання ІКТ у викладанні фізики;
- методів та прийомів інтерактивних технологій;
- можливостей використання у навчальному процесі прийомів розвитку дослідницької та самостійної діяльності учнів.

*Уміння:*

- застосовувати теоретичні знання для вдосконалення власного педагогічного досвіду;
- використовувати ІКТ для викладання фізики;
- використовувати інформаційно-комунікаційні та мережеві технології для розвитку активності та самостійності учнів, створення проектів;
- працювати з великими блоками інформації.

*Установки до:*

- інноваційності, пошуку та використання інновацій у навчальному процесі;
- креативності та постійного творення власної педагогічної системи;
- самовдосконалення;
- адаптивності та змін своєї діяльності відповідно до сучасних вимог до навчального процесу;
- впевненості у собі, у необхідності брати відповідальність на себе.

*Набуття досвіду:*

– планування та розробки навчальних занять за інформаційнокомунікаційною технологією;

- використання засобів інформаційно-комунікаційних та проектних технологій для розвитку активності та самостійності учнів;
- формування в учнів прагнення до саморозвитку шляхом використання додаткових навчально-пізнавальних завдань у відповідності до їх індивідуальних особливостей;
- розвитку пізнавальної активності і самостійності учнів; творчого мислення, вміння адекватно оцінювати себе і результати власної діяльності.

### **Навчальна стратегія творчої майстерні:**

Реалізація завдань для досягнення результатів творчої майстерні здійснюється шляхом:

- розгляду навчального матеріалу на лекціях-презентаціях та інтерактивних лекціях;
- виконання практичних завдань, спрямованих на набуття слухачами вмінь і навичок на практиці застосовувати набуті теоретичні знання;
- самостійного вивчення слухачами навчального матеріалу на основі розробленого для модуля комплексу навчально-методичних матеріалів;
- проведення підсумкового контрольного тестування до модуля.

## **ТЕМАТИЧНИЙ ПЛАН**

### **ТЕМА 1. Інформаційно-комунікаційна технологія.**

- Педагогічні основи використання інформаційно-комунікаційних технологій.
- Розподіл навчального матеріалу на блоки-модулі.

### **ТЕМА 2. Використання засобів інформаційно-комунікаційних технологій.**

– Вимоги до створення навчальних презентацій.

- Освітні Інтернет-ресурси. Можливості Інтернет-ресурсів у створенні дидактичних матеріалів.
- Використання інтерактивної дошки та програмного забезпечення Smart Notebook у навчальному процесі.
- Використання програми MyTest.

# **ТЕМА 3. Використання методу проектів та мережевих технологій.**

- Створення і ведення освітнього блогу.
- Розробка проекту.

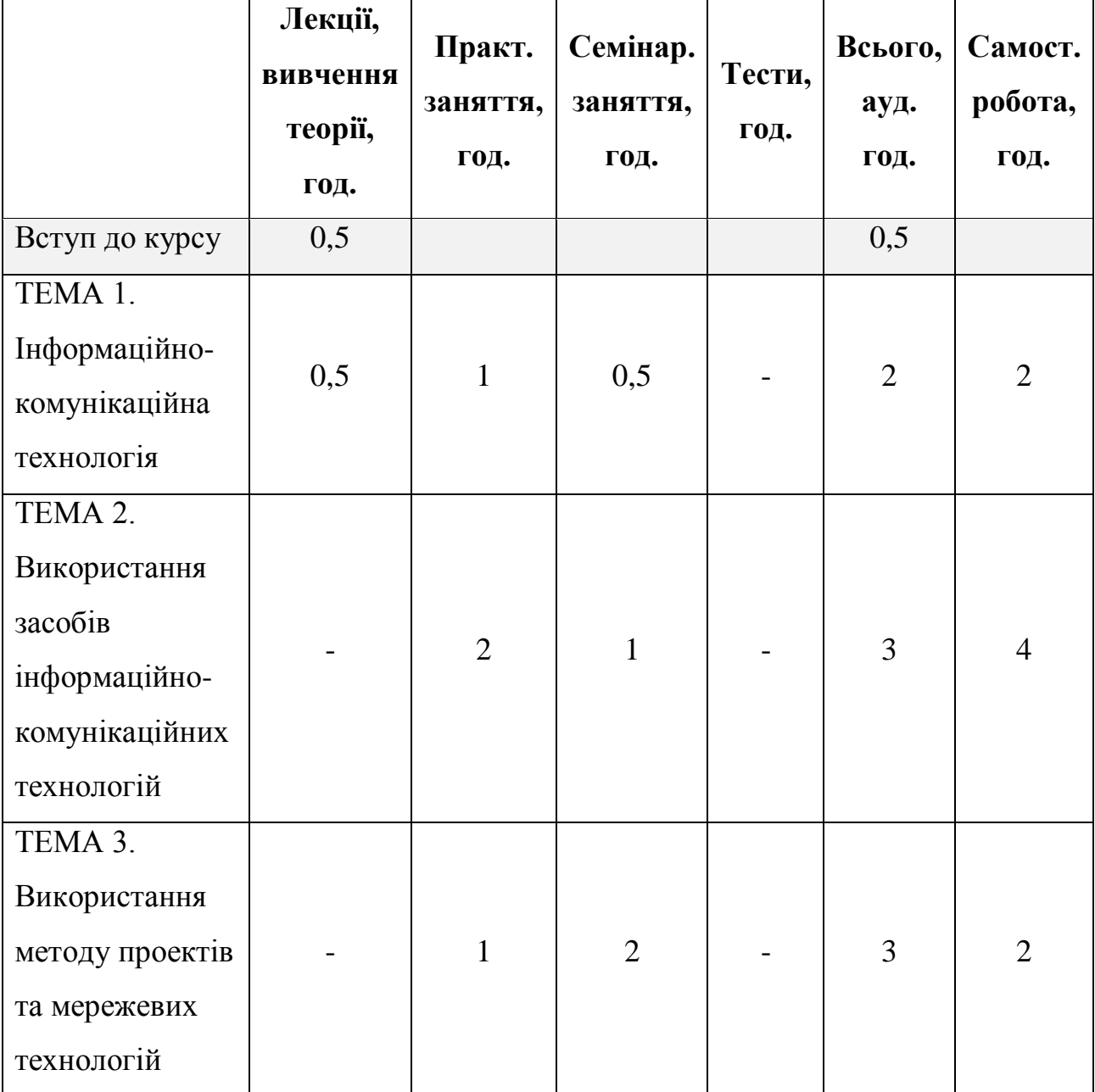

# **РОЗПОДІЛ НАВЧАЛЬНИХ ГОДИН**

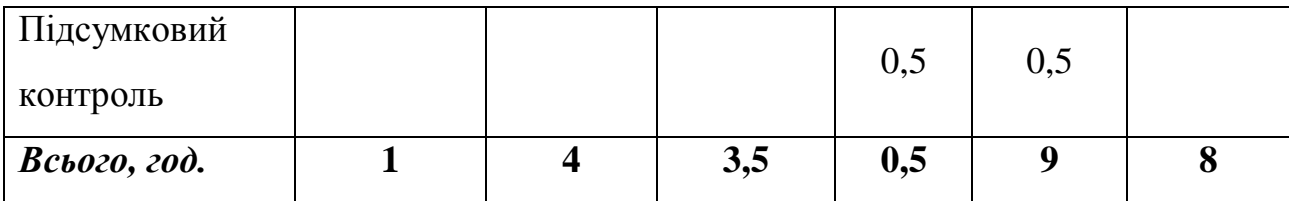

# **ФОРМИ КОНТРОЛЮ**

# **Навчальні результати слухачів творчої майстерні оцінюються на**

### **основі:**

- виконання практичних робіт;
- участі у семінарських заняттях;
- підсумкового контрольного тестування до модуля.

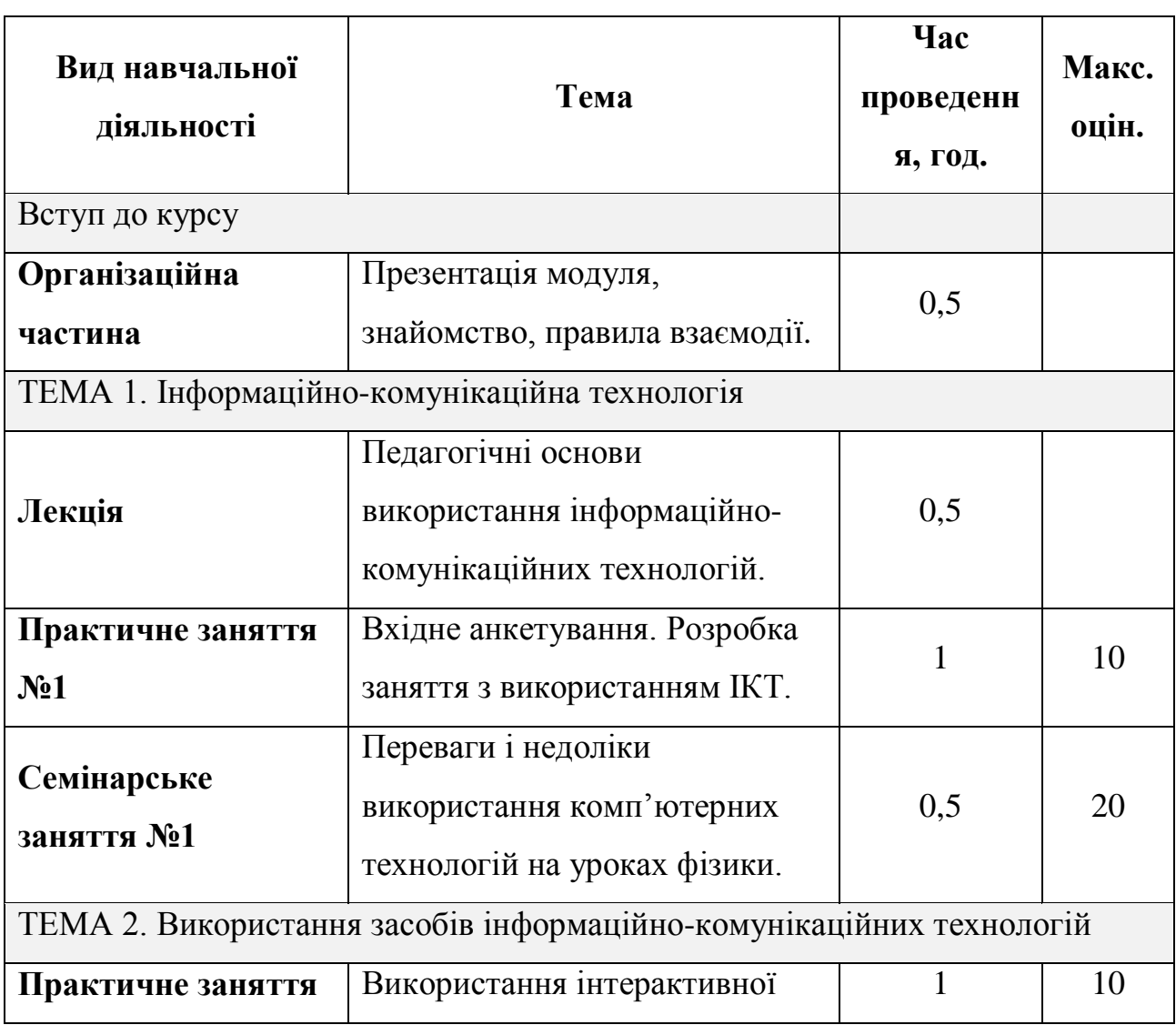

# **ГРАФІК НАВЧАЛЬНОГО ПРОЦЕСУ**

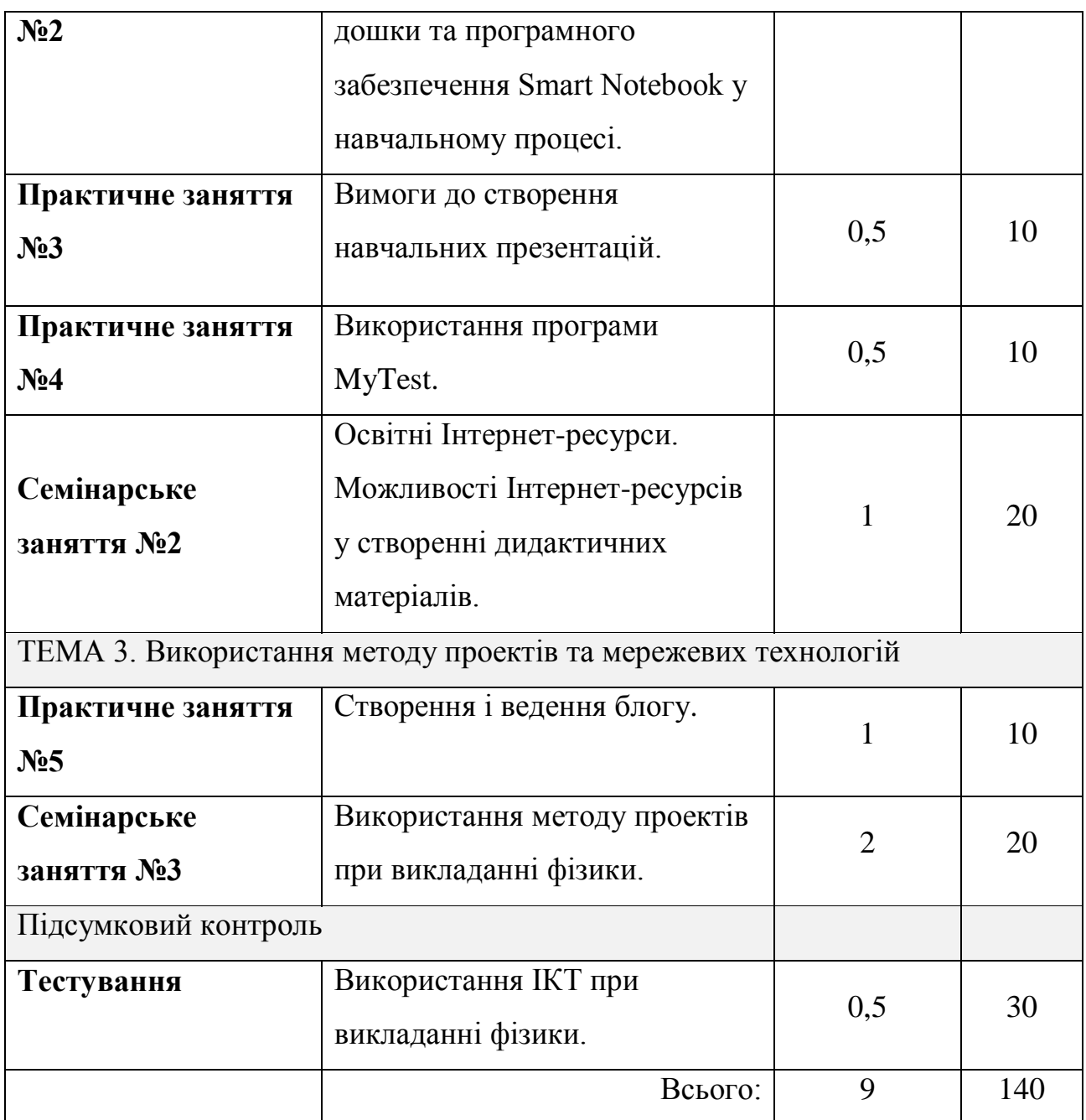

# ТЕМА 1. **Інформаційно-комунікаційна технологія**

**Мета теми:** формування професійних компетенцій вчителів для впровадження

ІКТ при вивченні фізики.

### **Завдання теми 1:**

*Систематизувати знання щодо:*

- можливостей використання ІКТ у викладанні фізики;
- методів та прийомів розвитку активності та самостійності учнів.

*Сформувати вміння (навички):*

- використовувати ІКТ для викладання фізики за сучасними програмами;
- застосовувати теоретичні знання для вдосконалення власного педагогічного досвіду;
- використовувати інформаційно-комунікаційну технологію для розвитку активності та самостійності учнів;
- використовувати Інтернет для освітньої діяльності вчителів.
- *Розвинути установки до:*
	- інноваційності, пошуку та використання інновацій у навчальному процесі;
	- креативності та постійного вдосконалення власної педагогічної системи;
	- самовдосконалення;
	- адаптивності та змін своєї діяльності відповідно сучасних вимог до навчального процесу.

#### **Очікувані навчальні результати теми 1:**

*Знання:*

- особливостей використання ІКТ у викладанні фізики;
- різноманітних засобів ІКТ;
- можливостей використання у навчальному процесі прийомів розвитку активності та самостійності учнів.

*Уміння:*

- застосовувати теоретичні знання для вдосконалення власного педагогічного досвіду;
- використовувати ІКТ для викладання фізики;
- використовувати інформаційно-комунікаційну технологію для розвитку активності та самостійності учнів, створення проектів;
- працювати з великими блоками інформації.

*Установки до:*

- інноваційності, пошуку та використання інновацій у навчальному процесі;
- креативності та постійного творення власної педагогічної системи;
- самовдосконалення;
- адаптивності та змін своєї діяльності відповідно до сучасних вимог до навчального процесу;
- впевненості у собі, у необхідності брати відповідальність на себе.

*Набуття досвіду:*

- планування та розробки навчальних занять за інтегральною технологією;
- використання методів та прийомів інформаційно-комунікаційної технології для розвитку активності та самостійності учнів;
- формування в учнів прагнення до саморозвитку шляхом використання додаткових навчально-пізнавальних завдань у відповідності до їх індивідуальних особливостей;
- розвитку пізнавальної активності і самостійності учнів; творчого мислення, вміння адекватно оцінювати себе і результати власної діяльності.

# Лекція. **Педагогічні основи використання інформаційнокомунікаційних технологій**

#### **ХІД ЗАНЯТТЯ**

1. Педагогічні основи використання інформаційно-комунікаційних технологій навчання.

- 2. Поняття «інформаційно-комунікаційні технології».
- 3. Використання ІКТ при викладанні навчальних предметів.

# **Педагогічні основи використання інформаційно-комунікаційних технологій навчання**

Методика використання інформаційно-комунікаційних технологій навчання — педагогічна наука про мету, зміст, методи, форми і засоби використання інформаційних технологій у навчально-виховному процесі середньої і вищої шкіл. Вона спирається на філософію і психологію з їх теорією пізнання, на дидактику, яка розробляє основні закономірності процесу навчання, широко використовує знання з анатомії, фізіології і шкільної гігієни, а також з інформатики, пропедевтику основних понять якої реалізує.

Термін «інформаційно-комунікаційні технології навчання» почав використовуватись в науковій педагогічній літературі порівняно нещодавно. Його поява тісно пов'язана з уведенням з 1 вересня 1985 року у старших класах шкіл Радянського Союзу навчального предмета «Основи інформатики та обчислювальної техніки». У Концепції інформатизації освіти 1988 року в одній з перших був уведений термін «нова інформаційна технологія». Синонімічними виразами, що тісно пов'язані з поняттям «інформаційно-комунікаційні технології навчання» є такі як «нові інформаційні технології навчання», «сучасні інформаційні технології навчання», «комп'ютерні технології навчання», «електронно-комунікативні системи, засоби і технології навчання» тощо. До цього часу в багатьох педагогічних вузах країни вивчається навчальний предмет «нові інформаційні технології навчання». Це говорить про відсутність повної усталеності термінології. Разом з тим останнім часом науковці все частіше вживають термін «інформаційно-комунікаційні технології навчання».

Розглянемо складові терміну «інформаційно-комунікаційні технології навчання». Технологія (від грец. майстерність, техніка; передавати) — наука про способи (набір і послідовність операцій) розв'язання задач людства за допомогою (шляхом застосування) технічних засобів (знарядь праці). За тлумачним словником «технологія — сукупність способів обробки чи

переробки матеріалів, інформації, виготовлення виробів, проведення різних виробничих операцій, надання послуг тощо».

Відповідно «інформаційні технології» — це технології, що тією чи іншою мірою реалізують інформаційні процеси: збирання, накопичення, зберігання, передавання, опрацювання та представлення (відображення) інформації. За словником, «інформаційна технологія — сукупність інформаційних процесів з використанням засобів обчислювальної техніки, що забезпечують швидкий пошук інформації, доступ до джерел інформації»].

Будь-яка педагогічна технологія - це інформаційна технологія, оскільки основу технологічного процесу навчання складає отримання і перетворення інформації.

За Дж. Велінгтоном, інформаційні технології – це системи, створені для виробництва, передачі, відбору, трансформації (обробки) і використання інформації у вигляді звуку, тексту, графічного зображення і цифрової інформації.

Якщо в якості ознаки інформаційних технологій вибрати інструменти, за допомогою яких проводиться обробка інформації (інструментарій технології), то можна виділити наступні *етапи її розвитку:*

*1-й етап (до другої половини XIX ст.) - «Ручна» інформаційна технологія*, інструментарій якої складали: перо, чорнильниця, книга. Комунікації здійснювалися ручним способом шляхом переправки через пошту листів, пакетів, депеш. Основна мета технології - представлення інформації в потрібній формі.

*2-й етап (з кінця XIX ст.) - «Механічна» технологія*, оснащена більш досконалими засобами доставки пошти, інструментарій якої складали: друкарська машинка, телефон, диктофон. Основна мета технології представлення інформації в потрібній формі більш зручними засобами.

*3-й етап (40 - 60-і рр.. XX ст.) - «Електрична» технологія*, інструментарій якої складали: великі ЕОМ і відповідне програмне забезпечення, електричні друкарські машинки, ксерокси, портативні диктофони. Основна мета

інформаційної технології починає переміщатися з форми представлення інформації на формування її змісту.

*4-й етап (з початку 70-х рр..) - «Електронна» технологія*, основним інструментарієм якої стають великі ЕОМ і створені на їхній базі автоматизовані системи управління (АСУ) і інформаційно-пошукові системи, оснащені широким спектром базових і спеціалізованих програмних комплексів. Центр ваги технології ще більш зміщується на формування змістовної сторони інформації для управлінського середовища різних сфер суспільного життя, особливо на організацію аналітичної роботи.

*5-й етап (з середини 80-х рр..) - «Комп'ютерна» («нова») технологія*, основним інструментарієм якої є персональний комп'ютер із широким спектром стандартних програмних продуктів різного призначення. На цьому етапі відбувається процес персоналізації АСК, що проявляється у створенні систем підтримки прийняття рішень певними спеціалістами. Подібні системи мають умонтовані елементи аналізу та штучного інтелекту для різних рівнів управління, реалізуються на персональному комп'ютері і використовують телекомунікації. У зв'язку з переходом на мікропроцесорну базу істотним змінам піддаються і технічні засоби побутового, культурного та іншого призначень.

*6-й етап (тільки встановлюється) - «мережева технологія»* (іноді її вважають частиною комп'ютерних технологій). Починають широко використовуватися в різних галузях глобальні і локальні комп'ютерні мережі. Їй пророкують в найближчому майбутньому бурхливе зростання, обумовлене популярністю її засновника - глобальної комп'ютерної мережі Internet.

З появою персональних комп'ютерів з'явився термін ―*нові інформаційні технології*", під яким розуміють впровадження нових підходів до навчальновиховного процесу, що орієнтований на розвиток інтелектуально творчого потенціалу людини з метою підвищення його ефективності, завдяки застосуванню сучасних технічних засобів. На сучасному етапі методи, способи

і засоби безпосередньо взаємопов'язані з комп'ютером, тому їх іще називають комп'ютерні технології.

За визначенням Смірнова О.В. нова інформаційна технологія (НІТ) — це технологія обробки, передачі, розповсюдження і представлення інформації за допомогою ЕОМ, створення обчислювальних і програмних засобів, а Гомуліна Н.М. визначає нові інформаційні технології в освіті як освітні технології з використанням комп'ютерів.

В останні кілька десятиліть в педагогічній науці активно використовується термін «педагогічна технологія». Савченко О.Я. визначає педагогічну технологію як науково обґрунтовану педагогічну (дидактичну) систему, яка гарантує досягнення певної навчальної мети через чітко визначену послідовність дій, спроектованих на розв'язання проміжних цілей і наперед визначений кінцевий результат. Пєхота О.М. підкреслює, що педагогічна технологія включає в себе дві групи питань, перша з яких пов'язана із застосуванням технічних засобів у навчальному процесі, друга — з його організацією.

Слово «комунікаційні» терміну «інформаційно-комунікаційні технології» підкреслює підвищення в останні роки ролі комп'ютерних мереж у забезпеченні реалізації інформаційних процесів. За визначенням Морзе Н.В. «Інформаційнокомунікаційні технологи (ІКТ) — інформаційні технології на базі персональних комп'ютерів, комп'ютерних мереж і засобів зв'язку, для яких характерна наявність доброзичливого середовища роботи користувача», а слово «навчання» вказує на галузь застосування — освіта.

Отже, інформаційно-комунікаційні технології навчання (ІКТН) — це сукупність методів і технічних засобів реалізації інформаційних технологій на основі комп'ютерних мереж і засобів зв'язку для забезпечення ефективного процесу навчання.

Засобами інформаційно-комунікаційних технології є програмно-апаратні засоби (пристрої і електронні схеми — апаратні; програми, складені для роботи з комп'ютером — програмні) й пристрої, що функціонують на базі

комп'ютерної техніки, а також сучасні засоби і системи обміну, які забезпечують операції щодо пошуку, збирання, накопичення, зберігання, опрацювання, подання, передавання різного роду даних. До них належать комп'ютери, комп'ютерні мережі, пристрої введення-виведення; засоби і пристрої маніпулювання аудіовізуальними даними (на базі технології мультимедіа і систем "віртуальна реальність"); сучасні засоби зв'язку; системи штучного інтелекту; системи машинної графіки; програмні комплекси.

Методика використання інформаційно-комунікаційних технологій навчання як наука досліджує навчально-виховний процес з метою встановлення фактів, визначення зв'язків і закономірностей, прогнозування наслідків використання ІКТ в освіті, що дозволить покращити ефективність навчальновиховного процесу.

Серед основних факторів, що впливають на якість життя, є здатність приймати стратегічні рішення в ситуації невизначеності, тобто здатність відшукати інформацію, потрібну для правильної оцінки ситуації, уміти її опрацювати, прийняти рішення і довести це рішення до виконавців. Реалізувати це з швидкістю, необхідною в сучасному суспільстві, можливо лише за допомогою ІКТ.

Використання ІКТ потребує створення нової освітньої парадигми. Загальновизнано, що учень повинен бути активним учасником навчального процесу. Головним завданням навчання стає не передача учневі певної суми знань, а формування вмінь здобувати й опрацьовувати інформацію, формування навичок мислення високого рівня: аналізувати, синтезувати, оцінювати.

З точки зору дидактики ІКТ дозволяють:

- зробити навчання більш інтенсивним і ефективним за рахунок реалізації можливостей мультимедійного подання навчального матеріалу;
- індивідуалізувати навчання для максимальної кількості дітей з різними стилями навчання і різними можливостями сприйняття, включаючи «тугодумів», дітей, соціально занедбаних, дітей із спеціальними потребами і дітей, що живуть у віддалених районах;

створювати сприятливу атмосферу для спілкування, обміну і взаємодії як окремих учнів, так і освітніх систем при збереженні національних і культурних особливостей країни.

Основними формами використання ІКТ в процесі навчання залишаються:

- інтерактивні дошки;
- електронна пошта;
- чати;
- $\bullet$  форуми:
- онлайн конференції і семінари;
- проведення електронних проектів;
- медіа ресурси.

За останні роки дуже швидко розвинулися і зайняли своє місце в Інтернетпросторі, як засіб інтерактивного навчання, соціальні сервіси Web 2.0.

ІКТ — це не тільки і не стільки об'єкт для вивчення в школі, ІКТ — це інструмент для створення навчального середовища.

Давно було помічено, що діти з низьким рівнем навчальних досягнень дуже просто керують різноманітними технічними пристроями, домашньою побутовою технікою, набагато краще за «відмінників» орієнтуються в ситуаціях, коли цікава для дитини задача розв'язується шляхом взаємодії з реальними об'єктами або зоровими образами. Причина в особливостях розумової діяльності. Їм важко оперувати абстрактними поняттями і символами, які переважають в стандартній шкільній системі навчання. Перехід від конкретного до абстрактного в навчанні відбувся для таких дітей дуже швидко, і вони не оволоділи відповідним набором операцій мислення.

Завдяки ІКТ і навчальним гіперсередовищам колишні «відстаючі» мають можливість оволодіти цими операціями у своєму «темпі». Гіперсередовища вводять цілу низку додаткових ланок і проміжних етапів у процес переходу від операцій символьного до операцій образного мислення.

Якщо в процесі навчання інформатики засоби ІКТ можуть виступати і як засіб навчання і як об'єкт вивчення, то в процесі викладання фізики вони

можуть бути тільки засобом навчання. Загальнодидактичні методи навчання так само будуть мати місце і збережуть свою специфіку. Особливо необхідно виділити дослідницькі методи навчання, такі як метод проектів. Сучасні структура і зміст методу проектів орієнтовані на активне застосування засобів обчислювальної техніки і мережевих технологій. Крім того, особливістю методу проектів є його інтеграційний характер, що дозволяє посилити міжпредметні зв'язки загальноосвітніх дисциплін не лише з інформатикою, але і між собою.

#### **Інформаційні джерела**

- 1. Антоненко В.М., Ратушна Ю.В. Сучасні інформаційні системи і технології. Навчальний посібник. – К,: КСУМГІ. – 2005. – 131с.
- 2. Баканов К.А. Що ж таке технологія навчання?// Шлях освіти. 1999. №3.  $-24c$ .
- 3. Беспалько В.П. Слагаемые педагогической технологии. М.: Педагогика, 1989. — 302с.
- 4. [Буйницька О.](http://www.psyh.kiev.ua/%D0%91%D1%83%D0%B9%D0%BD%D0%B8%D1%86%D1%8C%D0%BA%D0%B0_%D0%9E.%D0%9F.) П. Використання інформаційно-комунікаційних технологій в шкільному курсі фізики / [Оксана Буйницька](http://www.psyh.kiev.ua/%D0%91%D1%83%D0%B9%D0%BD%D0%B8%D1%86%D1%8C%D0%BA%D0%B0_%D0%9E.%D0%9F.) // Фізика та астрономія в школі. – 2005. – № 4. – С. 24–29.
- 5. Дворецкая А.В. Основные типы компьютерных средств обучения // Школьные технологии. – 2004. – №3. – С. 187-188.
- 6. Ильясова Т. В. Компьютерная поддержка уроков физики / Ильясова Т. В., Леонтьев А. Е. – Режим доступу до сайту: [http://tco](http://tco-physics.narod.ru/main.htm)[physics.narod.ru/main.htm.](http://tco-physics.narod.ru/main.htm)
- 7. Каплун С. В. Питання методики застосування комп'ютерних технологій у процесі викладання фізики / С. В. Каплун // Комп'ютер в школі та сім'ї. –  $2004. - N<sub>2</sub> 3. - C. 17-19.$
- 8. Коваль В. С. Поради щодо використання педагогічних програмних засобів на уроках фізики / В. С. Коваль, І. П. Шабалтас // Комп'ютер в школі та сім'ї. – 2004. – № 2. – С. 28-31.
- 9. Лещинський О. П. Дидактичні можливості нових інформаційних технологій навчання фізики /О. П. Лещинський // Педагогіка і психологія.  $-2002. - N₂ 1 - 2. - C. 34 - 41.$
- 10. Машбиц Ю.И. Психолого-педагогические проблемы компьютерного обучения: (Пед. наука — реформе школы). – М.: Педагогика, 1988. – 192 с.
- 11. Морзе Н. В., Дементієвська Н. П. Комп'ютерні технології для розвитку учнів та вчителів. [Електронний ресурс] / Н. В. Морзе, Н. П. Дементієвська // Інформаційні технології і засоби навчання. Електронне наукове фахове видання. – 2001. – Вип. 1. – Режим доступу: [www.ime.edu](http://www.ime.edu-ua.net/em1/emg.html)[ua.net/em1/emg.html.](http://www.ime.edu-ua.net/em1/emg.html)
- 12. Шарко В.Д. Сучасний урок фізики: технологічний аспект / Посібник для вчителів і студентів. – К.: 2005. – 220 с.
- 13. [http://physic.com.ua](http://physic.com.ua/) Використання сучасних технологій в практиці роботи вчителя фізики.

## **Анкета «ІКТ-компетентність» для вчителів**

## **1. Ваш досвід застосування ІКТ на уроках.**

- o Не застосовую.
- o Менше 1 року.
- o Від 1 до 3 років.
- o Більше 3 років.

# **2. Як часто Ви проводите уроки з використанням ІКТ?**

- o Не менше одного разу на місяць уроки проходять в комп'ютерному класі.
- o Не менше одного разу на місяць уроки проходять з мультимедійним проектором.
- o Не менше одного разу на місяць уроки проходять в предметному класі з комп'ютером.
- $o$  Iнше  $\overline{a}$

# **3. Що для вас є найскладнішим при роботі на комп'ютері?**

- o Працювати в текстовому редакторі.
- o Створювати електронні таблиці.
- o Готувати мультимедійні презентації.
- o Знаходити інформацію в Інтернеті.
- Інше \_\_\_\_\_\_\_\_\_\_\_\_\_\_\_\_\_\_\_\_\_\_\_\_\_\_\_\_\_\_\_\_\_\_\_\_\_\_\_\_\_\_\_\_\_\_\_\_\_\_\_\_\_\_\_\_\_\_\_.

# **4. Навіщо в школі Інтернет-сайт?**

- o Елемент престижу.
- o Можливість поділитися педагогічним досвідом.
- o Для реклами школи.
- o Не потрібен.

# **5. Вихід в Інтернет у вашій школі доступний для учнів і вчителів ...**

- o Під час уроків.
- o Під час уроків і після уроків (протягом до 2 годин).
- o Під час уроків і після уроків (протягом більше 2 годин).
- $\circ$  Iнше  $\overline{\phantom{a}}$

### **6. Чи створювали Ви власні освітні продукти, перераховані нижче:**

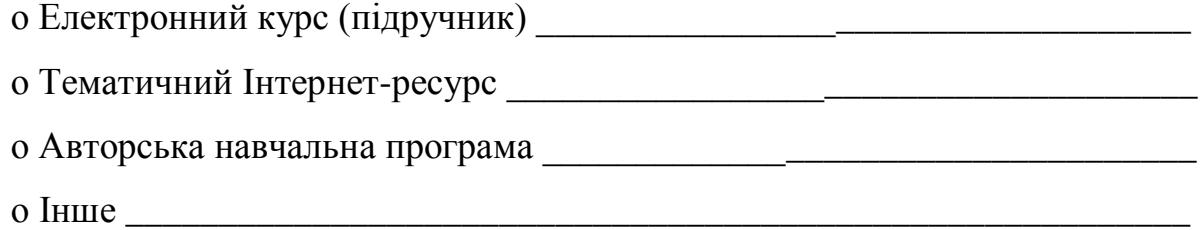

# **7. Я навчав (навчався) на курсах дистанційного навчання по Інтернет (перелічити яких)**

- o Так \_\_\_\_\_\_\_\_\_\_\_\_\_\_\_\_\_\_\_\_\_\_\_\_\_\_\_\_\_\_\_\_\_\_\_\_\_\_\_\_\_\_\_\_\_\_\_\_\_\_\_\_\_\_\_\_\_\_\_.
- o Ні.

o Не маю уявлення, що це таке.

- **8. Вкажіть труднощі, які зустрічаються на шляху досягнення цілей у галузі використання ІКТ в школі.**
	- o Брак знань і умінь вчителів використовувати ІКТ у викладанні.
	- o Недостатньо можливостей підвищення кваліфікації для вчителів.
	- o Вчителі відчувають дискомфорт, з огляду на те, що багато учнів більше них компетентні в галузі ІКТ.

Інше \_\_\_\_\_\_\_\_\_\_\_\_\_\_\_\_\_\_\_\_\_\_\_\_\_\_\_\_\_\_\_\_\_\_\_\_\_\_\_\_\_\_\_\_\_\_\_\_\_\_\_\_\_\_\_\_\_\_\_.

**9. На яких уроках з яких предметів у школі найефективніше використовувати мережеві технології? Чому?** \_\_\_\_\_\_\_\_\_\_\_\_\_\_\_\_\_\_\_\_\_\_\_

\_\_\_\_\_\_\_\_\_\_\_\_\_\_\_\_\_\_\_\_\_\_\_\_\_\_\_\_\_\_\_\_\_\_\_\_\_\_\_\_\_\_\_\_\_\_\_\_\_\_\_\_\_\_\_\_\_\_\_\_\_\_\_\_\_.

- **10. Чи є у школі інтерактивна дошка (так, ні) і з яким програмним забезпеченням працюєте з нею \_\_\_\_\_\_\_\_\_\_\_\_\_\_\_\_\_\_\_\_\_\_\_\_\_\_\_\_\_\_\_\_\_\_\_\_\_**
- **11. Назвіть освітні сервери, Інтернет-портали, які Ви найчастіше відвідуєте**

**\_\_\_\_\_\_\_\_\_**\_\_\_\_\_\_\_\_\_\_\_\_\_\_\_\_\_\_\_\_\_\_\_\_\_\_\_\_\_\_\_\_\_\_\_\_\_\_\_\_\_\_\_\_\_\_\_\_\_\_\_\_\_\_\_\_

**\_\_\_\_\_\_\_\_\_\_\_\_\_\_\_\_\_\_\_\_\_\_\_\_\_\_\_\_\_\_\_\_\_\_\_\_\_\_\_\_\_\_\_\_\_\_\_\_\_\_\_\_\_\_\_\_\_\_\_\_\_\_\_\_\_**

\_\_\_\_\_\_\_\_\_\_\_\_\_\_\_\_\_\_\_\_\_\_\_\_\_\_\_\_\_\_\_\_\_\_\_\_\_\_\_\_\_\_\_\_\_\_\_\_\_\_\_\_\_\_\_\_\_\_\_\_\_\_\_\_\_

Практичне заняття №1. **Розробка заняття з використанням ІКТ**

# **ХІД ЗАНЯТТЯ**

1. Об'єднання в групи учасників та інструктаж.

2. Виконання завдань та оформлення звіту.

На початку заняття створюються групи з трьох осіб.

**Завдання:** Розробити розгорнутий план заняття з використанням інформаційно-комунікаційних технологій.

Семінарське заняття №1. **Переваги і недоліки використання комп'ютерних технологій на уроках фізики**

# **ХІД ЗАНЯТТЯ**

- 1. Об'єднання в групи учасників та інструктаж.
- 2. Виконання завдань та оформлення звіту.

**Методи навчання:** індивідуальна робота, робота в малих групах**.**

# **Завдання:**

# *Опис завдання:*

1. Обговоріть у групах способи використання комп'ютера на уроках фізики, вкажіть позитивні і негативні аспекти.

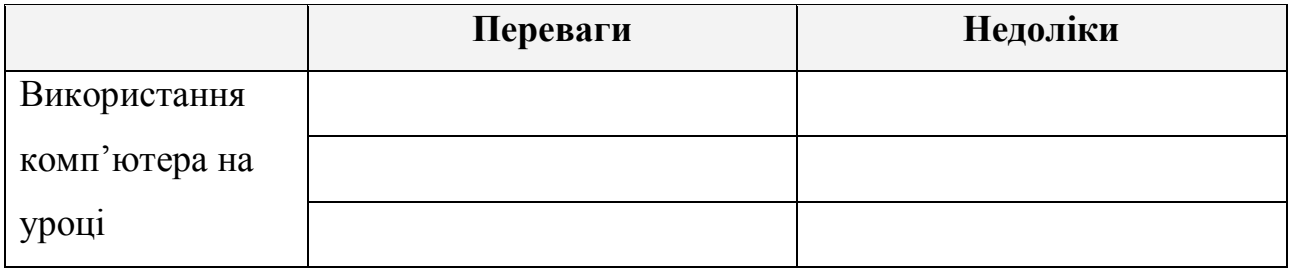

### *Форма звітності для завдання*

1. Як відомо, ІКТ застосовують по-різному. Наведіть приклади використання на уроках фізики. Вкажіть на якому етапі уроку та які засоби використовуєте

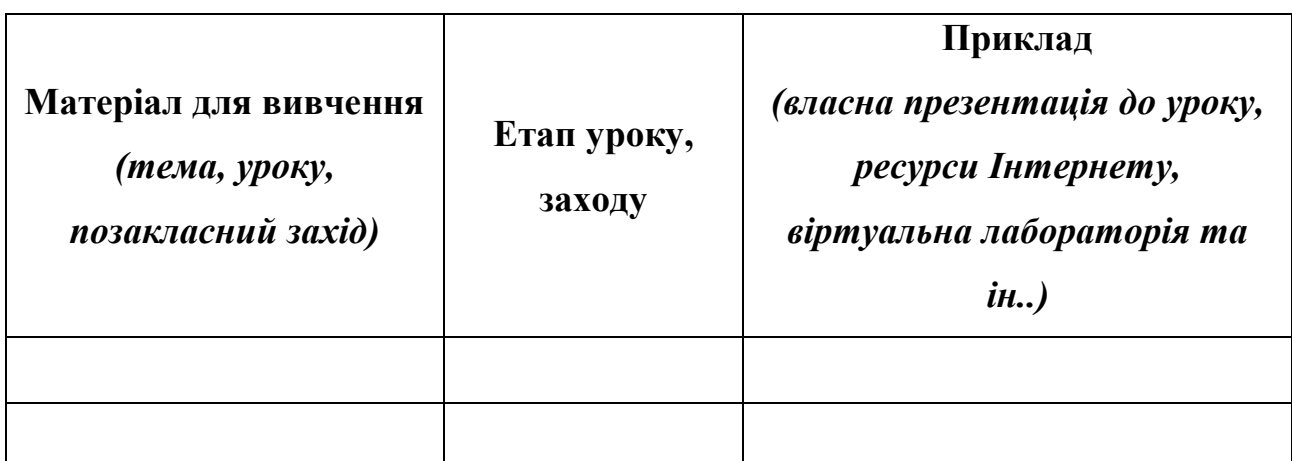

# ТЕМА 2. **Використання засобів інформаційно-комунікаційних технологій**

**Мета теми:** формування навичок використання засобів інформаційнокомунікаційних технологій при викладанні фізики для підвищення якості та ефективності процесу навчання; сприяння усвідомленню методики використання ІКТ та запровадження у свою педагогічну діяльність

### **Завдання теми 2:**

*Систематизувати знання щодо:*

- використання презентацій на уроках фізики;
- можливостей інтерактивної дошки та її програмного забезпечення;
- пошуку інформації у мережі Інтернет;
- контрольно-діагностичних програм та методики створення тестів

*Сформувати вміння (навички):*

- працювати з програмою Smart Notebook;
- створювати інтерактивні завдання в програмі Notebook 11;
- встановлення, налаштування програми My Test та створення тестів;
- використовувати Інтернет для освітньої діяльності вчителів.

*Розвинути установки до:*

- інноваційності, пошуку та використання інновацій у навчальному процесі;
- креативності та постійного вдосконалення власної педагогічної системи;
- самовдосконалення;
- адаптивності та змін своєї діяльності відповідно сучасних вимог до навчального процесу.

### **Очікувані навчальні результати теми 2:**

*Знання:*

- вимог до створення презентацій та особливостей застосування на уроці фізики;
- засобів програми Notebook 11 для створення різноманітних по типу та форм завдань;
- можливостей використання програми My Test для моніторингу знань учнів;
- можливостей використання Інтернет-ресурсів для створення дидактичних матеріалів.

*Уміння:*

- створювати ефективні презентації;
- урізноманітнити форми подання завдань учням засобами програми Notebook 11;
- створення та проведення комп'ютерного тестування за допомогою програми My Test;
- планувати урок фізики з використанням різних засобів ІКТ.

*Установки до:*

– інноваційності, пошуку та використання інновацій у навчальному процесі;

- креативності та постійного творення власної педагогічної системи;
- самовдосконалення;
- адаптивності та змін своєї діяльності відповідно до сучасних вимог до навчального процесу;
- впевненості у собі, у необхідності брати відповідальність на себе.

*Набуття досвіду:*

- планування та розробки навчальних занять за інформаційнокомунікаційною технологією;
- використання різноманітних засобів ІКТ для створення дидактичних матеріалів, проведення навчальних занять та позакласних заходів;
- створення та використання комп'ютерного тестування.

Практичне заняття 2. **Використання інтерактивної дошки та програмного забезпечення Smart Notebook у навчальному процесі**

#### **ХІД ЗАНЯТТЯ**

- 1. Ознайомлення з можливостями використання інтерактивної дошки.
- 2. Розробка наочних матеріалів.

#### **Розробка нових наочних матеріалів**

Оскільки комплекс SMART Board є одним із новітніх засобів мультимедійних технологій, його власне програмне забезпечення та інтеграція з найбільш поширеними програмами дозволяють використовувати його для розробки нових наочних матеріалів. До наочних матеріалів відносять статичні та динамічні об'єкти, зокрема текстові.

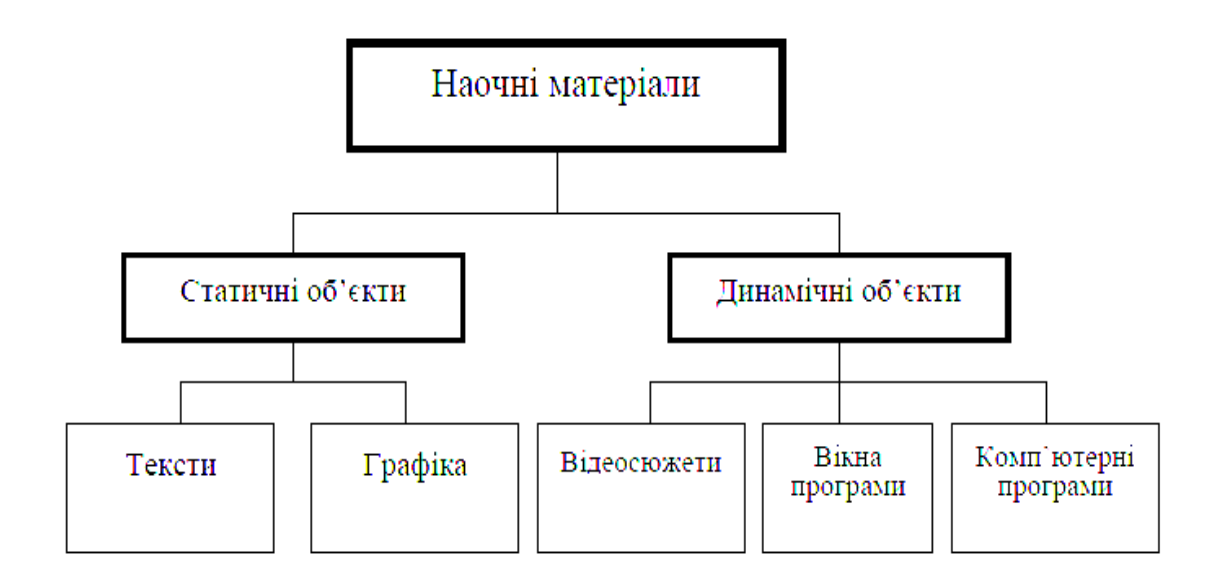

Залежно від змісту навчального матеріалу програмно-технологічний комплекс SMART Board можна використовувати як для відтворення статичних об'єктів, так і для відтворення динамічних процесів.

Під час відтворення статичних об'єктів виділяють чотири основних способи:

- *"від частини до цілого"* (демонструють і пояснюють будову починаючи з окремих частин об'єкта, завершуючи цілісним його образом);
- *"від загального до часткового"* (використовують при необхідності демонстрації загальної будови об'єкту з зазначенням його характерних рис, поступово "переходячи" до його окремих частин, відзначаючи характерні та відмінні риси);
- *"від часткового до загального"* (одночасно демонструючи і порівнюючи декілька об'єктів із зазначенням їх загальних ознак та властивостей формулюють поняття про певні класи об'єктів);
- *"від простого до складного"* (подають спрощену загальну схему об'єкта, а потім на контур кожної із представлених частин накладають зображення з більш детальними його рисами).

Відтворення динамічних об'єктів може здійснюватися наступними способами.

*"Поодинокі слайди"*: найпростіший спосіб демонстрування динамічних об'єктів, за допомогою яких відтворюють процес у вигляді окремих складових частин, демонструючи їх по черзі. При необхідності на слайдах можуть бути відображені не лише основні, але й перехідні фази процесу. Змінюючи положення рухомих частин, доцільно продемонструвати ймовірний розвиток подій.

*"Комп'ютерні навчальні моделі"*: одна з найбільш виразних форм наочності. Застосування чутливого до дотику екрану у разі демонстрації динамічних навчальних моделей дозволяє залучити учнів до безпосереднього маніпулювання об'єктами моделі чи їх параметрами в реальному часі, наочно продемонструвати необхідні прийоми роботи, залучивши при цьому не лише того хто працює з екраном, а й опосередковано всіх присутніх в аудиторії.

Використання для демонстрації комплексу технічних засобів навчання на базі інформаційних технологій дозволяє викладачеві вільно спілкуватися з аудиторією, не відволікаючись на роботу з комп'ютером. Програмне забезпечення SMART Board дає змогу фіксувати навчальні матеріали у процесі демонстрації, зокрема записувати звук, послідовність дій користувачів, фіксувати зміни в демонстраційних матеріалах, занотовувати їх та відтворювати збережені дані, що сприяє аналізу роботи на заняттях та використанню записів для створення нових навчальних матеріалів.

Будь-яка людина, спілкуючись з аудиторією, може розповісти про свої ідеї або результати роботи за допомогою комплексу SMART Board та його додатку SMART Notebook. Вчитель засобами SMART Board може:

- створити і продемонструвати свою презентацію за зручним сценарієм;
- зберегти у вигляді альбому з графічним файлами;
- зафіксувати окремі етапи доповіді й при потребі відтворити їх;
- робити в процесі доповіді нотатки на слайдах;
- записувати процес подання матеріалу тощо.

Результатами широкого застосування програмно-технологічного навчального комплексу SMART Board можуть бути: розвиток інформаційної

культури людини; розвиток змісту, методів і засобів навчання до рівня світових стандартів; скорочення терміну та підвищення якості навчання.

#### **Майстер-клас «Розробка інтерактивних завдань»**

### **Обґрунтування вибору теми:**

В даний час в освітніх установах є мультимедійне обладнання, в тому числі і інтерактивні дошки. Багато вчителів володіють технікою підготовки матеріалів до уроків, але часто використання інтерактивної дошки зводиться до демонстрації презентацій або використовується обмежений набір інтерактивних завдань, які вчителі готують самотужки. На своєму майстер-класі я хочу показати різноманітність форм інтерактивних завдань, які я створюю самостійно і застосовую на своїх уроках.

**Мета:** Навчити учасників майстер-класу створювати інтерактивні завдання різного типу для учнів в програмі Notebook 11.

#### **Завдання:**

- розглянути види інтерактивних завдань, які можна створити за допомогою програми Notebook 11.
- показати можливості програми Notebook 11 для створення різноманітних завдань для учнів;
- розповісти про принципи підготовки завдань різного типу в програмі Notebook 11.

**Обладнання:** ПК, програма Notebook 11, будь-яка програма для перегляду відеороликів.

### **ХІД ЗАНЯТТЯ**

### **Вступне слово:**

Використання інтерактивної дошки допоможе здійснити організацію діяльності учнів на уроці в більш яскравій і динамічній формі. Інтерактивна дошка - ідеальний засіб при підготовці до уроку-гри. Засоби програми Notebook 11 дозволяють в достатній мірі реалізувати ідею ігрової ситуації на уроці і урізноманітнити форми подання завдань учням. Крім того, економиться час на уроці, так як немає необхідності писати завдання на дошці і витирати дошку після роботи чергового учня.

Використання інтерактивної дошки на уроці виправдане наступними цілями і завданнями:

**Навчальні:** стимулювання інтересу учнів до предмета, до навчального матеріалу.

#### **Завдання:**

- використання засобів програми Notebook 11 для створення різноманітних по типу та форм завдань;
- розширення видів діяльності на уроці;
- посилення наочності і «яскравості» навчання;
- формування в учнів мотивації до вивчення фізики;
- зміцнення зворотного зв'язку на уроці.

**Розвиваючі:** показати учням можливості комп'ютерної техніки з метою мотивації їх до подальшого використання комп'ютера при вивченні фізики (підготовка матеріалів до уроків, дослідницька діяльність).

### **Завдання:**

- розвиток навичок вміння роботи з інтерактивною дошкою;
- формування комунікативних навичок;
- розвиток готовності до самоосвіти.

**Виховні:** формування соціальної компетенції, толерантності.

#### **Завдання:**

- формування навичок самоконтролю і оцінки своєї діяльності;
- формування вміння відстоювати свою точку зору;
- виховання почуття колективізму, радості співпереживання успіхам товаришів.

#### **Очікувані результати використання інтерактивної дошки на уроці:**

створення позитивного настрою учнів на вивчення;

- придбання досвіду творчої діяльності та навчального співробітництва учнів між собою, учнів та вчителя;
- реалізація потенціалу учнів через диференційований підхід до  $\equiv$ організації та проведення уроку.

## **Методи навчання:** індивідуальна робота**,** робота в групах

### **Завдання для виконання:**

### *Опис завдання:*

- 1. Ознайомитися з прийомами створення інтерактивних вправ за допомогою програми Notebook 11.
- 2. Ознайомитися з прикладами інтерактивних вправ, створених за допомогою програми Notebook 11.
- 3. Обрати тему уроку і спланувати які засоби ІКТ використаєте для етапів уроку
- 4. Створити інтерактивну вправу за допомогою програми Notebook 11 для обраного етапу уроку

## **Форма звітності**

### **Дидактична матриця уроку:**

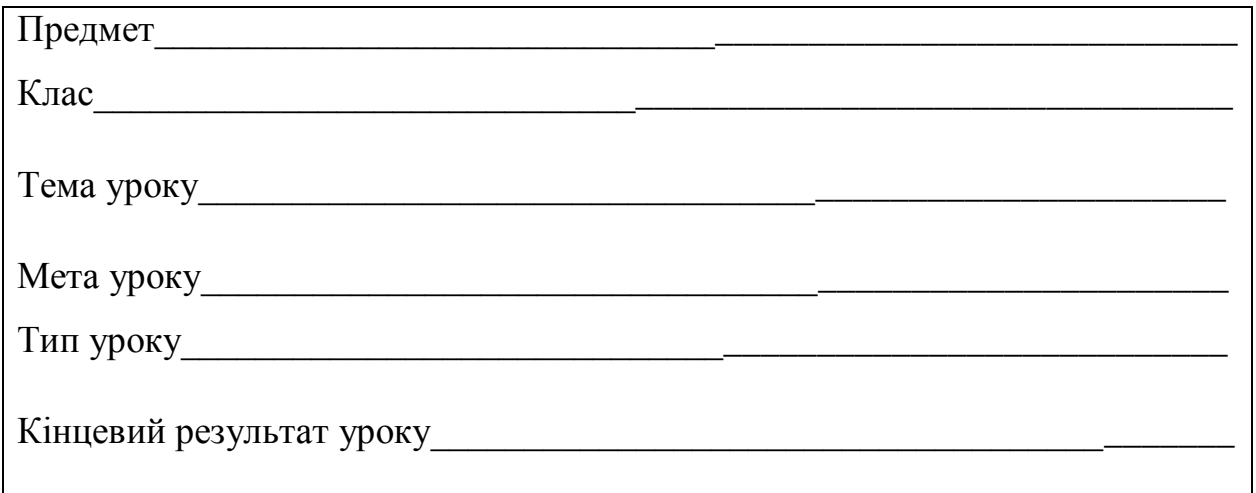

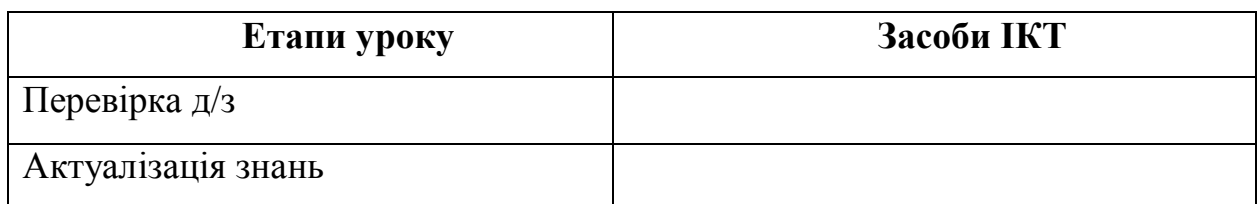

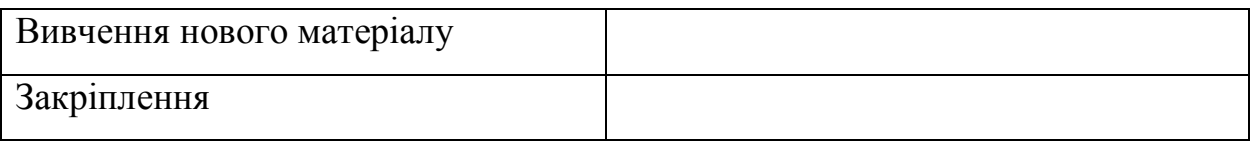

### **Інформаційні джерела**

- 1. Антонов В.А., Леонський В.Д. Інтерактивна дошка SMART та використання її в навчальному процесі // Комп'ютер у школі та сім'ї. ―  $2004. - N_2 8. - C.20-22.$
- 2. Бєльчев П.В. Інтерактивна дошка в нових інформаційних технологіях засіб організації продуктивного навчання учнів на уроках фізики // Вісник Чернігівського державного педагогічного університету. Випуск 77 Серія: Педагогічні науки Чернігів 2010 [Електронний ресурс] Режим доступу: http://www.nbuv.gov.ua/portal/Soc\_Gum/Vchdpu/ped/2010\_77/
- 3. Бонч-Бруєвич Г. Ф. Методика застосування технології SMART Board у навчальному процесі: навчальний посібник / Г. Ф. Бонч-Бруєвич, В. О. Абрамов, Т. І. Носенко– К.- КМПУ імені Б.Д.Грінченка, 2007.- 102 с.
- 4. Буйницька О.П. Використання інтерактивних технологій у навчальному процесі // Збірник наук. праць. - Випуск 2 [Електронний ресурс] Режим доступу: http://www.psyh.kiev.ua
- 5. Губар Д.Є. [Методика створення і застосування динамічних слайд-лекцій з](http://www.nbuv.gov.ua/portal/Soc_Gum/Dmpd/2011_36/_36/119-123.pdf)  [аналітичної геометрії](http://www.nbuv.gov.ua/portal/Soc_Gum/Dmpd/2011_36/_36/119-123.pdf) // Міжнародний збірник «Дидактика математики»: проблеми і дослідження, №36 2011р. [Електронний ресурс] – Режим доступу: http://www.nbuv.gov.ua/portal/Soc\_Gum/Dmpd/
- 6. Литвинова С.Г. Теорія і методика навчання вчителів інформаційнокомунікаційним технологіям (використання інтерактивних дошок на уроках української мови) // www.children.edu-ua.net
- 7. Усенков Д.Ю. Інтерактивна дошка SMART BOARD: до і під час уроку / Д.Ю. Усенков / / Інформатика та освіта. - 2006. - № 2. - С. 40-49.
- 8. Програмне забезпечення SMART Board. Керівництво користувача.
- 9. <http://www.smartboard.com.ua/> Виняткові переваги інтерактивної дошки SMART Board
- 10. [http://metodykaimc.blogspot.com](http://metodykaimc.blogspot.com/) Дещо про інтерактивні дошки

Практичне заняття №3. **Вимоги до створення навчальних презентацій**

### **ХІД ЗАНЯТТЯ**

- 1. Об'єднання в групи учасників та інструктаж.
- 2. Виконання завдань та оформлення звіту.

На початку заняття створюються групи з трьох осіб.

**Завдання:** Розробити розгорнутий план презентації на 8-10 слайдів (створити презентацію на наступне заняття).

> Зберегти презентацію на [http://www.slideshare.net](http://www.slideshare.net/) та розмістити її у блозі.

#### **Вимоги до презентації**

Кожна навчальна мультимедійна презентація має відповідати всім дидактичним вимогам, що й традиційні посібники, а саме: науковості, систематичності, послідовності, доступності, зв'язку із практикою, наочності. Проте під час створення презентації необхідно враховувати не тільки відповідні принципи класичної дидактики, але й специфічні підходи використання комп'ютерних мультимедійних презентацій.

Під час роботи з мультимедійними презентаціями на заняттях необхідно, перш за все, враховувати психофізіологічні закономірності сприйняття даних з екрана: комп'ютера, телевізора, інтерактивної дошки, проекційного екрана тощо. Для забезпечення ефективності навчального процесу необхідно уникати монотонності, ураховувати зміну діяльності студентів (пізнання, відтворення, застосування), орієнтуватися на розвиток розумових здібностей студентів (розвиток спостережливості, асоціативності, порівняння, аналогії, виділення головного, узагальнення, уяви і т.д.), давати можливість успішно працювати на занятті із застосуванням комп'ютерних технологій студентам із різним рівнем навчальних досягнень, ураховувати види пам'яті студентів (оперативної, короткочасної й довготривалої), потрібно обмежено використовувати все те, що введено тільки на рівні оперативної та короткочасної пам'яті.

Робота з візуальними даними, що подаються з екрана, має свої особливості (зокрема, під час тривалої роботи виникає утому, зниження гостроти зору і т.і.).

У статті Рижов В.А., Корніенко А.В., Демидович Д.В. визначені принципи створення композиційного рішення представлення візуальних даних:

- лаконічність (зображення містить лише ті елементи, що необхідні для повідомлення студенту суттєвих даних);
- − узагальнення й уніфікація (форма представлення даних повинна відповідати рівню інформованості учнів);
- акцент на основних смислових елементах (на графічних засобах інформації розмірами, формою, кольором варто виділяти, у першу чергу, ті елементи, що найбільш вагомі з погляду сприйняття даних);
- автономність (частини графічного засобу представлення даних, що передають відносно автономні (самостійні) повідомлення, слід чітко відокремити від інших частин);
- структурованість (кожна частина комплексу графічних даних, що займає центральне, вузлове положення, повинна мати чітку структуру, що легко запам'ятовується і диференціюється від інших);
- послідовність (у залежності від стадій викладу відомостей, повинна обиратися певна сукупність інформаційних даних, що будуть надходити послідовно).

Особливо складною для людського зору є робота з текстами. Тому під час створення слайдів необхідно дотримуватися таких правил:

- − один слайд має містити мінімально можливу кількість слів;
- − для написання тексту та заголовків слід вживати чіткий крупний шрифт;
- бажано виносити на слайди означення, терміни, формули, графіки, таблиці тощо, які варто записати в зошиті;
- бажано, щоб зміст тексту складався з простих речень;
- розмір літер, цифр, знаків, їх контрастність визначаються необхідністю чіткої видимості їх студентами з останнього ряду парт;
- заливка фону, літер, ліній повинна бути переважно спокійних кольорів таких, що не викликають роздратування та стомлення очей;
- графіки, таблиці, фотографії тощо повинні максимально рівномірно заповнювати все екранне поле;
- на перегляд одного слайда слід відводити стільки часу, щоб учні могли сконцентрувати увагу на поданому зображенні;
- звуковий супровід слайдів не повинен мати різкий, відволікаючий, дратівливий характер.

Визначитися щодо розміру шрифтів на слайдах є дуже важливим через необхідність оптимального сприйняття даних. Застосувати на екрані більше двох типів шрифтів є недоречним.

Експериментуючи з впливом кольору на психічний стан людини, учені багатьох країн сьогодні виробили практичного рекомендації щодо того, які кольорові гами краще використовувати у різних сферах людської діяльності. Дослідження показали, що з усієї спектральної розмаїтості більш за все стомлює сітківку ока фіолетово-синій, трохи менше червоний і найменше – зелений колір.

Хроматичні кольори використовуються для передачі емоційно-оцінних компонентів відомостей. Ахроматичні кольори застосовуються для відомостей, у змісті яких переважають когнітивні компоненти. На вибір кольору фону екрана сильний вплив здійснює його розмір (площа), у випадку значного його розміру хроматичні кольори як фоновий колір не використовуються.

Таким чином, при представленні візуальних даних обов'язково повинен враховуватися психологічний вплив певних сполучень кольорів та кольори мають бути такими, що гармонують або доповнюють одне одного.

Виконання перерахованих вище ергономічних вимог при роботі з мультимедійними даними дозволить забезпечити її максимальний освітній ефект при застосуванні у навчальному процесі. Оптимальне розміщення навчальних відомостей скорочує час навчання на 15 відсотків.

Тому на етапі створення мультимедійної презентації необхідно враховувати наступні моменти:

- психологічні особливості студентів даної групи;
- − мету й очікувані результати навчання;
- − структуру навчального матеріалу;
- − розмір аудиторії;
- − розміщення студентів у аудиторії;
- вибір колірної гами оформлення слайдів;
- − вибір шрифтів.

**Висновки**. Використання мультимедійних програмних засобів дозволяє інтенсифікувати діяльність викладача та студента; підвищити якість вивчення дисципліни; втілити в життя принцип наочності; зосередити увагу на найбільш важливих (з точки зору навчальних завдань і цілей) характеристиках об'єктів і явищ, що досліджуються. Разом з тим, застосування презентацій неодмінно має гармонійно поєднуватися з традиційною методикою викладання дисципліни. Практика показує, що мультимедійні презентації є ефективними на будь-яких етапах навчально-виховного процесу, проте на різних за структурою та дидактичною метою заняттях методика застосування їх повинна відрізнятись.

#### **Інформаційні джерела**

- 1. Артем Попов, Как делать презентации и слайды, [http://www.shipbottle.ru/projects/txt/,](http://www.shipbottle.ru/projects/txt/) 2002, Санкт-Петербург
- 2. Беляков Е.В. Подготовка и использование презентаций в учебном процессе [Електронний ресурс] / Беляков Е.В. – Режим доступа: <http://belyk5.narod.ru/Present.htm>

- 3. Країло О. Використання засобів Power Point на уроках // [Електронний ресурс] - Режим доступу: http://osvita.ua/school/technol/7069/
- 4. Макаев А.Р. Экономические требования, предъявляемые к мультимедийным курсам лекций [Електронний ресурс] / А.Р. Макаев, Н.Г. Семенова. – Режим доступа:
- 5. Мокрогуз О. П. Методика застосування мультимедійних презентацій у навчанні історії старшокласників // [Електронний ресурс] - Режим доступу: [http://oipopp.ed](http://oipopp.ed-sp.net/component/option,com_metod/metodTask,metodDetails/catid,1053/metodId,1164/Itemid,51/)[sp.net/component/option,com\\_metod/metodTask,metodDetails/catid,1053/metodI](http://oipopp.ed-sp.net/component/option,com_metod/metodTask,metodDetails/catid,1053/metodId,1164/Itemid,51/) [d,1164/Itemid,51/](http://oipopp.ed-sp.net/component/option,com_metod/metodTask,metodDetails/catid,1053/metodId,1164/Itemid,51/)
- 6. Морзе Н.В. Проектування, створення та використання навчальних мультимедійних презентацій як розвитку мислення учнів [Електронний ресурс] / Н.В. Морзе, Н.П. Дементієвська. – Режим доступу: <http://www.nbuv.gov.ua/e-journals/ITZN/em2/content/07dnpsts.html>
- 7. Платонова Т.Н. Об использовании электронной презентации на уроке // Химия в школе. – 2007. – №9. – С. 25-29.
- 8. Презентація «Робота з сервісом Slideshare» [Електронний ресурс] Режим доступу: http://www.slideshare.net/NataSysoenko/slideshare-9462541
- 9. Стеценко Н. М. Досвід використання мультимедійних презентацій у викладанні педагогіки // [Електронний ресурс] http://pedagogika.at.ua/publ/1- 1-0-47
- 10. Технологія та методика застосування сучасних інформаційнокомунікативних засобів навчання // [Електронний ресурс] - Режим доступу: <http://gymnasium.netschool.net.ua/publ>
- 11. <http://metodkab.gym2.ru/Metod-kop/innov-ogu.pdf>

Практичне заняття №4. **Використання програми MyTest**

# **ХІД ЗАНЯТТЯ**

- 1. Теоретичні відомості про тестову програму
- 2. Встановлення програми MyTest.
- 3. Характеристика тестових завдань.
- 4. Типи тестових завдань.
- 5. Параметри тесту і правила застосування.
- 6. Модуль тестування.
- 7. Редактор тестів.

#### **Практична робота**

- *Тема. Створення контрольно-діагностичних завдань для здійснення мережевого моніторингу знань учнів, збору і обробки результатів тестування засобами сучасного програмного забезпечення.*
- **Мета:** *ознайомитись із особливостями організації мережевого моніторингу знань учнів, існуючими системами мережевого тестування, методикою створення тестових завдань у контрольно-діагностичній системі MyTest, а також створити пробний тест.*
- *Обладнання та методичне забезпечення***:** *ПК, інструкції, зразки тестових завдань, програмне забезпечення MyTest.*

#### **Теоретичні відомості**

**MyTest –** це система програм (програма тестування учнів, редактор тестів та журнал результатів) для створення та проведення комп'ютерного тестування, збору та аналізу результатів, виставлення оцінок за вказаною в тесті шкалою.

#### **Встановлення програми**

Для встановлення програми **MyTest** на ПК достатньо розархівувати завантажений архівний файл в довільну папку.

До складу системи входять:

- **MyTestStudent.exe -** програма тестування;
- $\Box$  **MyTestEditor.exe** редактор тестів;
- **MyTestServer.exe** журнал результатів;
- **help.chm** довідкова система;
- **MyTestStudent\_Config.txt –** параметри програми тестування.
- **ДемоТест\_0001.mtf** демонстраційний тест № 1;
**ДемоТест\_0002.mtf** - демонстраційний тест № 2;

**ДемоТест\_0003.mtf** - демонстраційний тест № 3.

### **Характеристика тестових завдань**

**Тест** - це система тестових завдань, параметрів і правил їх застосування. Параметри тестування, завдання, зображення до завдань для кожного окремого тесту - все зберігається в одному файлі тесту.

**Тестове завдання** — складова частина педагогічного тесту.

Програма **MyTest** підтримує вісім типів завдань (одиночний вибір, множинний вибір, встановлення порядку проходження, встановлення відповідності, вказівка істинності або помилковості тверджень, ручне введення числа, ручне введення тексту, вибір місця на зображенні).

Завдання складається з питання і, залежно від типу, варіантів відповіді або необхідної відповіді. Текст питання і варіантів може містити форматований текст, малюнки і формули.

До кожного завдання можна прикріпити малюнок, який буде показаний в окремому вікні (зручно для великих малюнків). Причому, при використанні одного і того ж малюнка в різних завданнях, не збільшується розмір файлу з тестом. Для кожного завдання в тесті можна індивідуально задати складність (кількість балів за вірну відповідь) від 1 до 100, максимальний час обдумування завдання.

До кожного завдання може бути прикріплена підказка (показ може бути за штрафні бали) і пояснення вірної відповіді.

#### **Типи тестових завдань**

Програма **MyTest** працює з 8 типами завдань:

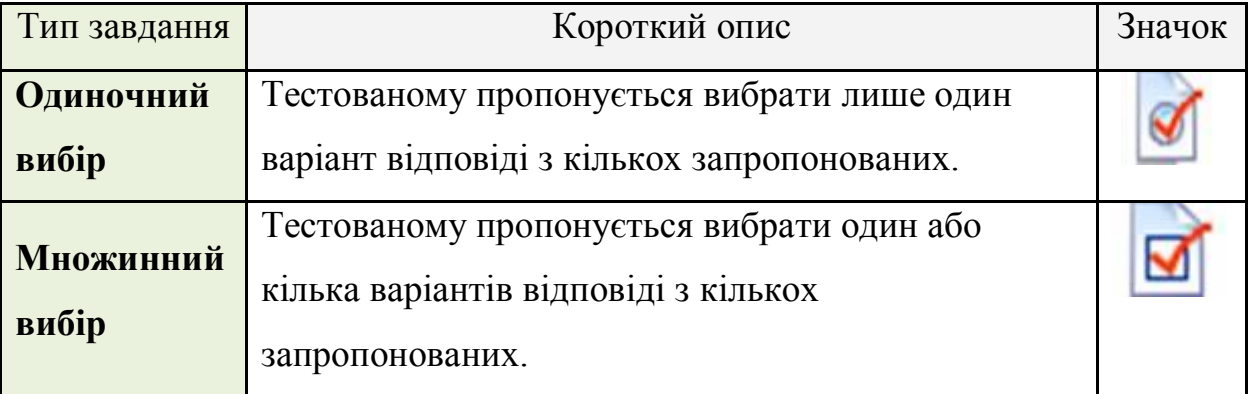

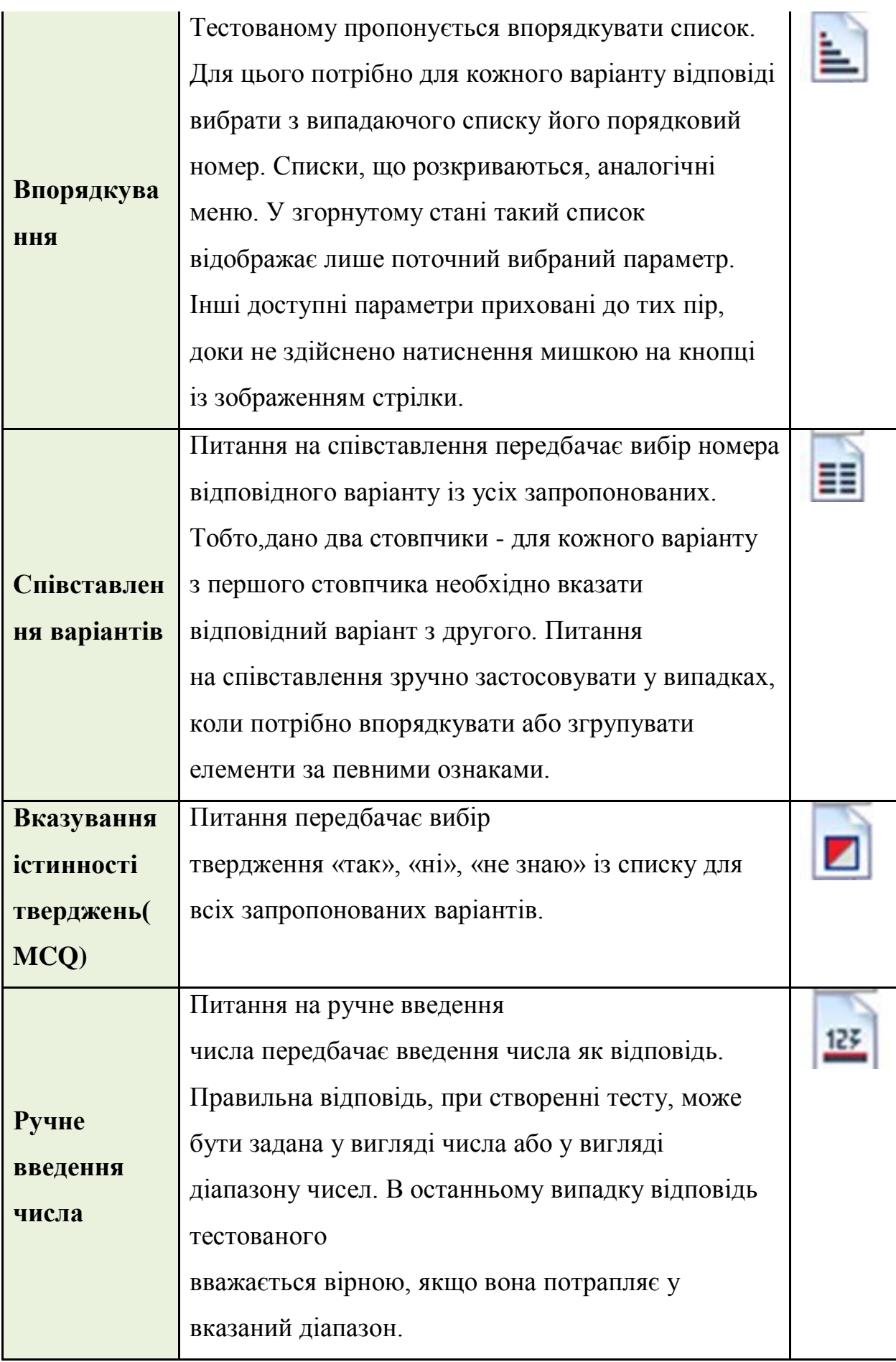

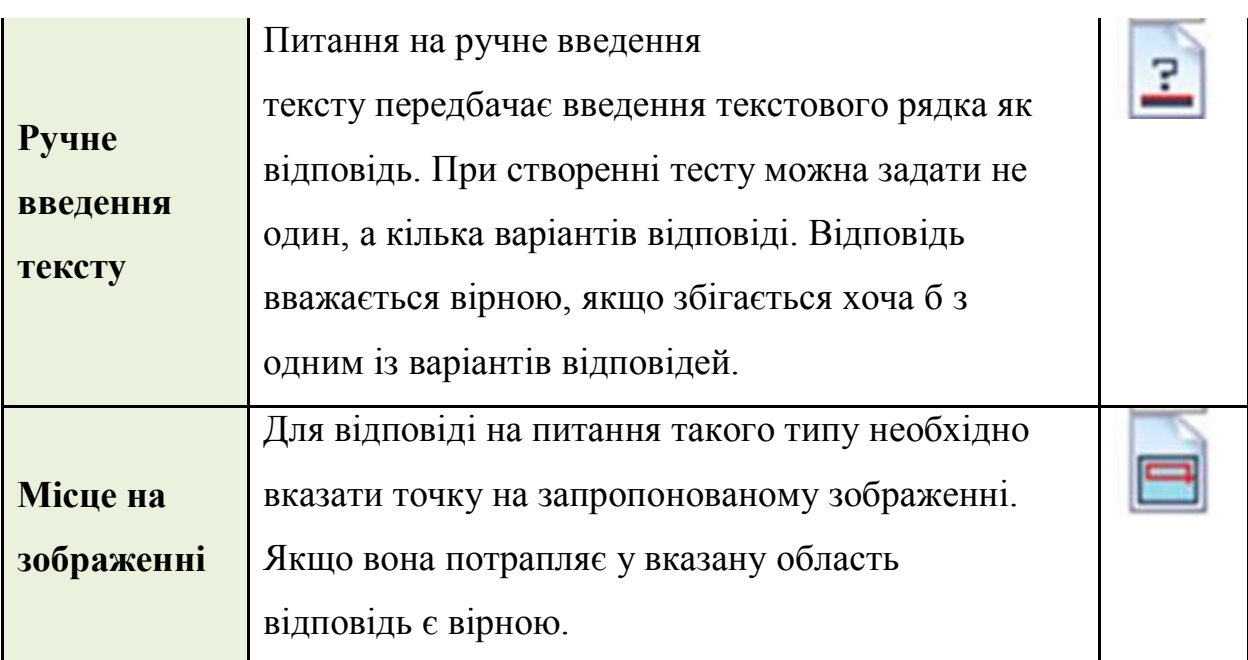

У будь-який момент можна змінити тип завдання.

### **Параметри тесту і правила застосування**

Кожний тест може містити:

- **Заголовок** тесту.
- **Відомості про автора** тесту.
- **Опис тесту**.
- **Інструкцію -** повідомлення, яке виводиться на екран на початку тесту.
- **Замітки** це текст, який не видно тестованому. Прочитати його або змінити можна лише відкривши тест в режимі редагування. У замітках можна зберігати будь-яку інформацію, яка може містити форматований текст, малюнки і формули.
- **Оцінювання**. Оцінка учня визначається кількістю набраних балів. Рівень оцінювання у відсотках задається в режимі редагування. Рівень оцінювання може бути довільним - від двохбального (зарах/незарах) до 100-бального.
- **Порядок запитань**: звичайний або випадковий. Вказує на те, в якому порядку тестованому будуть запропоновані завдання. Для випадкового порядку перемішування завдань відбувається при кожному завантаженні тесту.
- **Порядок варіантів**: звичайний або випадковий. Вказує на те, в якому порядку тестованому будуть запропоновані варіанти відповідей. Якщо ввімкнено випадковий порядок, то в різних учнів будуть різні порядки варіантів відповіді на одне і те ж питання.
- **Теми** (групи завдань), призначені для зручного обмеження кількості завдань для учня. Розробник може вказати скільки саме завдань і з якої теми буде запропоновано учням. Кількість тем в тесті не обмежено. Змінити тему завдання можна в будь-який момент часу.
- **Обмеження за часом**. Вчитель може обмежити не лише час обдумування кожного завдання, але і час всього тесту. Обмеження для завдання вказується під час редагування завдань, обмеження для всього тесту в меню **Параметри тестування**.
- **Паролі**. Ваші тести надійно захищені. Для зручності можна задавати пароль на відкриття тесту для тестування, відкриття тесту для редагування, на запуск тестування.
- **Режими**. У програмі передбачено кілька незалежних один від одного режимів тестування.
	- *Навчальний* при помилці тестований отримує відповідне повідомлення і може переглянути пояснення до завдання. Вірні та невірні варіанти відповідей при цьому будуть виділятися різними кольорами. (буде виділено…)
	- *Штрафний* при помилці у тестованого відніматимуться бали. Цей режим працює залежно від настройки параметрів оцінювання. В процесі роботи лише в цьому режимі додатково з'являється кнопка *"Я не знаю..."*. При натисненні на цю кнопку за завдання нараховується нуль балів.
	- *Вільний* дозволяє переміщуватись по завданнях в довільному порядку. В будь-який момент можна повернутися до завдання, якщо на нього ще не дана відповідь. Додатково з'являється кнопка "Пропустити" - перехід до наступного завдання без

відповіді на поточне (пізніше можна повернутися) і список завдань, який дозволяє перейти до будь-якого завдання, на яке ще не було надано відповіді.

 **Намагатися відправляти результати** - якщо пункт активний, то після закінчення тестування програма буде відправляти результати вчителеві в Журнал.

#### **Модуль тестування**

**Модуль тестування** - це модуль програми **MyTest,** в якому учні проходять тестування. Програма проста у використанні, має зручний інтерфейс і дозволяє ефективно організувати тестування, збереження і відправлення результатів вчителеві.

Ім'я файлу модуля тестування*: MyTestStudent.exe.*

Одночасно може працювати тільки один екземпляр програми тестування **MyTest**. Модуль тестування може знаходиться в одному з трьох режимів: тест не вибраний, тест вибраний, тест відкритий. Поточний режим відображається в рядку стану.

#### **Редактор тестів**

Для створення тестів в програмі є зручний редактор тестів. Ім'я файлу редактора тестів - **MyTestEditor.exe**.

Інтуїтивно зрозумілий інтерфейс редактора (рис. 2.1) дозволить розробнику швидко створити або змінити тест.

З лівого боку вікна редактора розташовано список завдань, значки яких характеризують тип завдання. Для додавання, видалення, переміщення, зміни типу завдання призначені команди пункту меню **Задание**, панель інструментів і відповідні комбінації клавіш. У будь-який момент можна змінити зміст, тип завдань, порядок завдань в тесті. Кількість завдань в тесті не обмежена.

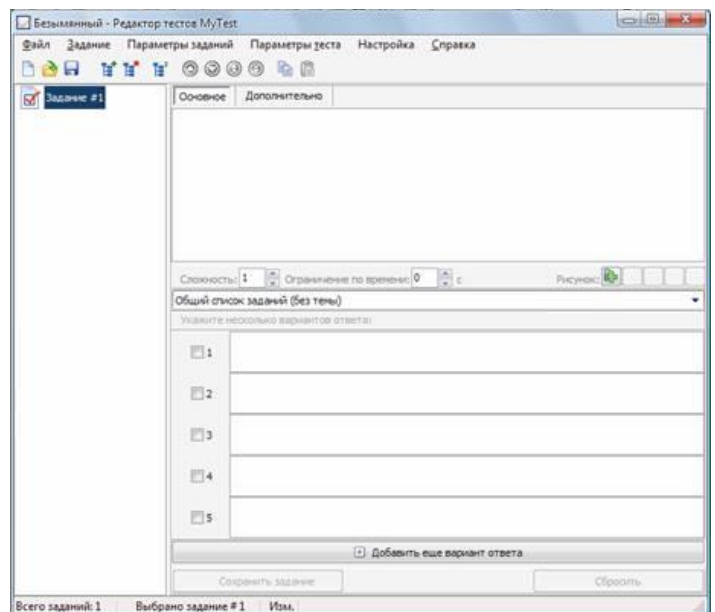

*Рис. 2.1. Вікно редактора тестів.*

Меню **Параметры заданий** призначено для завдання однакових параметрів усім завданням відразу. При виборі будь-якого завдання із списку його зміст відображається у вікні справа. Автоматично програма пропонує п'ять варіантів відповідей (для завдань із списком варіантів), але це не означає, що розробник має використовувати рівно п'ять варіантів. Якщо достатнім є три або чотири варіанти відповідей усі інші поля залишаться порожніми. Якщо ж є потреба у більшій кількості варіантів відповідей, то необхідно скористатись кнопкою **Добавить еще вариант ответа**. Таким чином в завданні може бути від 1 до 10 варіантів. Їх реальну кількість програма визначить сама.

Можна змінювати порядок завдань, додавати і видаляти завдання, дублювати, копіювати в буфер обміну і вставляти, змінювати тип... Для цього використовуються кнопки панелі інструментів або команди меню **Задание**.

#### **ХІД РОБОТИ**

**Завдання 1.** Завантажити програму *MyTest* і виконати демонстраційний тест *ДемоТест\_0001.mtf* для ознайомлення із можливостями програми, принципом роботи та типами завдань**.**

### **Виконання**.

1. На робочому столі запустіть програму клацнувши по ярлику

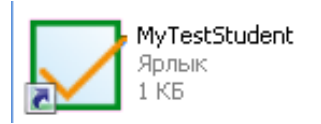

2. В результаті буде завантажено програму **MyTest (**рис. 2.2**)**.

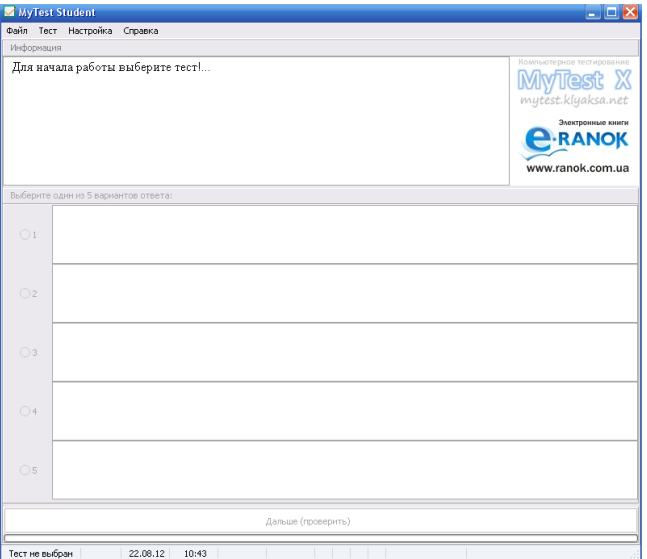

*Рис. 2.2. Діалогове вікно програми MyTestStudent.*

- 3. Для відкриття тесту активізуйте команду **Открыть** меню **Файл**.
- 4. З'явиться діалогове вікно **Открыть** (рис. 2.3), в якому необхідно виділити файл **ДемоТест\_0001.mtf** і натиснути на кнопці **Открыть.**

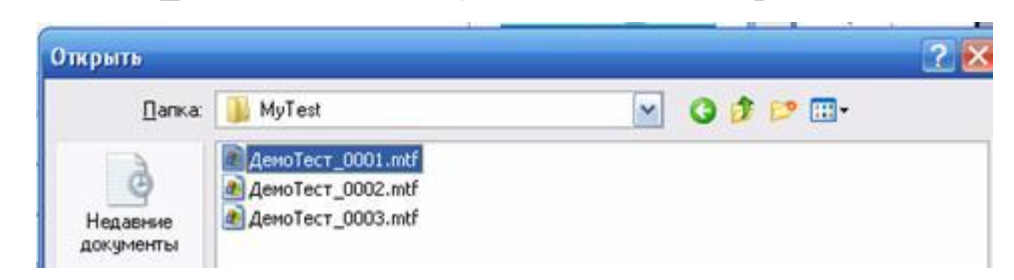

*Рис. 2.3.Завантаження файла ДемоТест\_0001.mtf*

5. Після відкриття тесту у вікні Ви побачите повідомлення про назву тесту і критерії оцінювання. Для початку проходження тесту скористайтесь командою **Тест** – **Начать тест** або функціональною клавішею **F5**. Вам буде запропоновано ввести своє ім'я і клас (групу), яке надалі

використовуватиметься при записі результатів у файл або відсилання результатів вчителеві (рис. 2.4). Зробіть це.

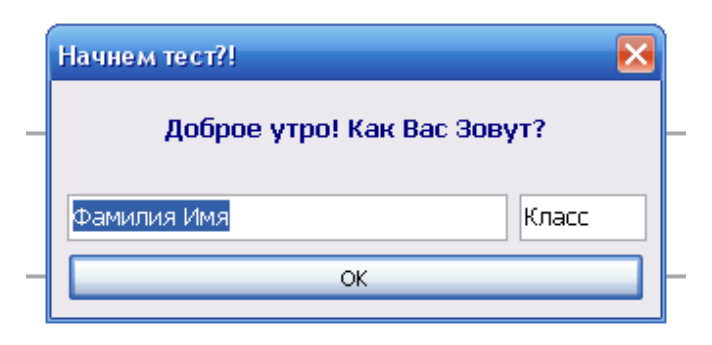

### *Рис. 2.4*

6. З'явиться вікно із першим запитанням демонстраційного тесту (рис. 2.5). Вибір правильного варіанту відповіді проводиться або натисненням лівої кнопки миші, або клавішами на клавіатурі. Виберіть правильний варіант відповіді.

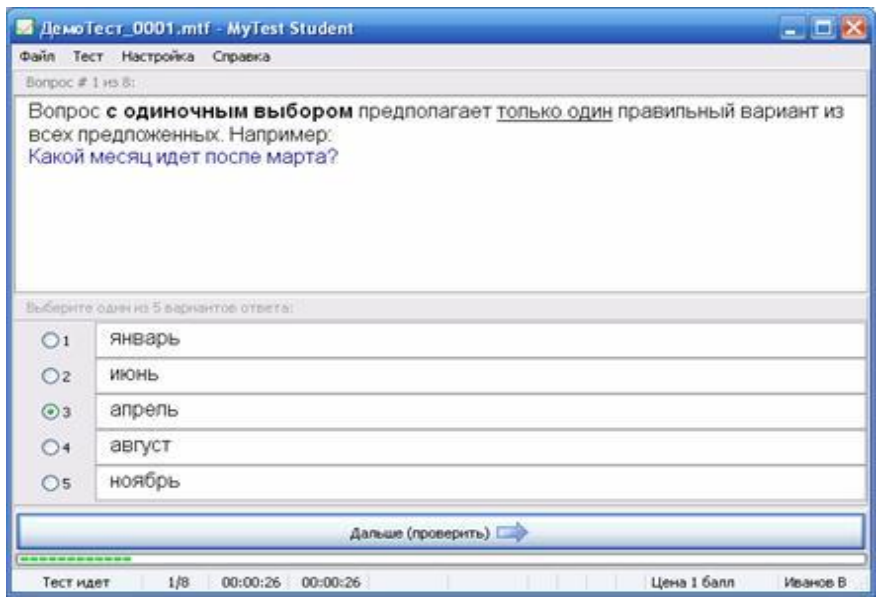

*Рис. 2.5. Зразок запитання демонстраційного тесту 1.*

- 7. Для переходу до наступного запитання натисніть кнопку **Дальше** або на клавішу **ENTER** чи **ПРОПУСК** на клавіатурі. Індикатор під кнопкою **Дальше** (рис. 2.5) відображає хід тесту, тобто кількість поставлених на даний момент запитань.
- 8. Дайте відповіді на усі запитання демо-тесту 1.
- 9. Після закінчення тесту на екран виводиться вікно з оцінкою (рис. 2.6).

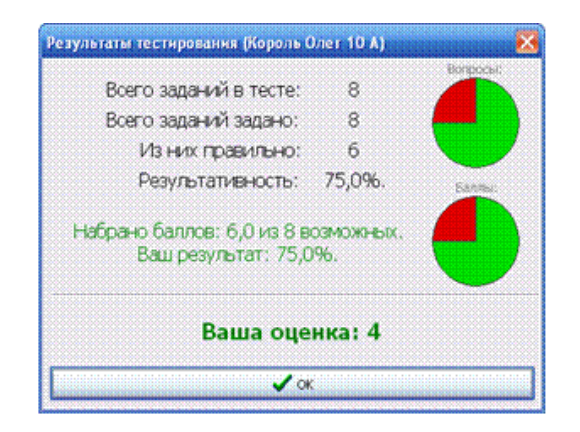

### *Рис. 2.6. Звіт з результатами тестування*

У вікні з оцінкою представлено дві діаграми: перша - статистика по запитаннях, друга - по балах. Кольори на діаграмі №1 означають: білий питань пропущено (тест був зупинений або закінчився час), зелений відповідей правильно, червоний - помилок. Кольори на діаграмі №2 означають: зелений - бали набрано, червоний - бали не набрано із-за помилок. Кількість балів за відповідь для кожного задається в редакторові тестів.

Проаналізуйте свої відповіді у запропонованому вікні-звіті.

**Завдання 2.** Створити пробний тест, який складається з чотирьох різних типів тестових завдань, здійснити імпорт завдань з іншого тесту та налагодити параметри тестування.

### **Виконання**.

1. Запустіть з робочого столу

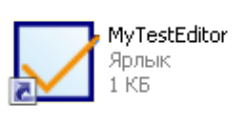

В результаті буде завантажено редактор тестів **MyTest(**рис. 2.7**)**.

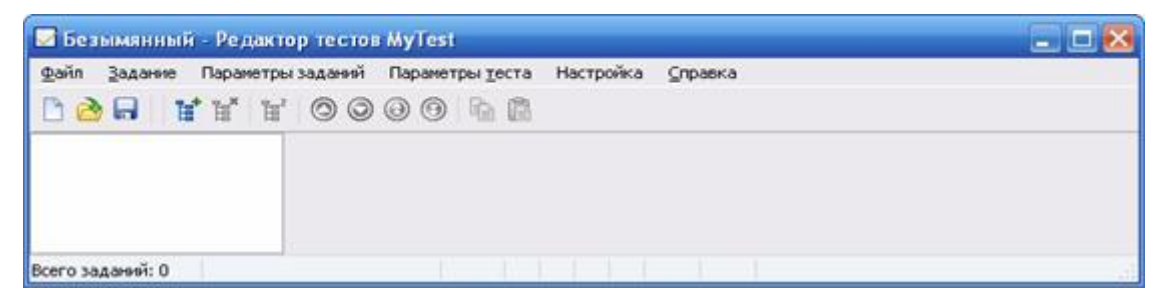

*Рис. 2.7. Вікно редактора тестів MyTestEditor.*

#### 2. Відкрийте меню **Задание** та оберіть команду **Добавить –**

**Одиночный выбор** (рис. 2.8).

| prest   |                 | Задание Параметры заданий Параметры теста |                |   | Настройка<br>Справка |                   |  |  |
|---------|-----------------|-------------------------------------------|----------------|---|----------------------|-------------------|--|--|
| n       | Ħ               | Shift+Ctrl+Ins<br>Добавить                |                |   | b G                  |                   |  |  |
|         |                 | Добавить                                  |                | ď | Одиночный выбор      | $Shift +Ctrl + 1$ |  |  |
|         | F,              | Удалить.                                  | Shift+Ctrl+Del | B | Множественный выбор  | $$H + CbH + 2$$   |  |  |
|         | 'n,             | Дублировать                               |                | G | Указание порядка     | Shift+Ctrl+3      |  |  |
|         | ⊚               | Перемостить выше:                         |                | G | Сопоставление        | Shift+Ctrl+4      |  |  |
|         | ◎               | Перенестить ниже                          |                | a | MCQ                  | Shift+Ctrl+5      |  |  |
|         | Θ.              | Перенестить вверх                         |                | z | Ручной ввод числа    | Shift+Ctrl+6      |  |  |
|         | ⊚               | Перенестить вниз                          |                | Ø | Ручной ввод текста   | $Shft+Chl+7$      |  |  |
|         | G <sub>B1</sub> | Korsipobata                               | Shift+Ctrl+C   | G | Часть изображения    | Shift+Ctrl+8      |  |  |
| $ < $ = | C               | BcYasima                                  | Shift+Ctrl+V   |   |                      |                   |  |  |
| Добаем  |                 | Historic Tritt                            |                |   |                      |                   |  |  |

*Рис. 2.8. Вибір типу тестового завдання.*

3. На вкладці **Основное** ввести текст запитання та варіанти відповідей. *Наприклад*:

*Запитання:* Яке з наведених понять належить до фізичних явищ?

### *Варіанти відповідей:*

швидкість нагрівання лінійка мікросвіт час

- 4. За допомогою кнопки **Добавить еще вариант ответа** ввести шостий варіант можливої відповіді – **Ньютон**.
- 5. В набраному текстовому завданні змінити основні параметри шрифта: тип, накреслення, розмір, колір за допомогою меню **Параметры заданий**– **Изменить шрифт всех**.
- 6. На вкладці **Дополнительно** введіть текст підказки і за допомогою лічильника встановіть кількість балів, які будуть зняти за користування підказкою. *Наприклад: 2 б.*
- 7. Поверніться на вкладку **Основное**, встановіть варіант правильної відповіді, після чого збережіть тестове завдання, натиснувши кнопку **Сохранить задание**.
- 8. Додайте нове завдання за допомогою меню **Задание** та оберіть команду **Добавить – Ручной ввод текста** (рис. 2.8).
- 9. На вкладці **Основное** ввести текст запитання та варіант відповіді, який має ввести учень з клавіатури. *Наприклад*:

# *Запитання:* Введіть прізвище вченого, який сформулював закон взаємного протягування між тілами у Всесвіті?

### *Варіант відповіді:* Ньютон.

- 10. Введіть варіант правильної відповіді, після чого збережіть тестове завдання - кнопка **Сохранить задание**.
- 11. Додайте нове завдання за допомогою меню **Задание** та оберіть команду **Добавить – Множественный выбор** (рис. 2.8).
- 12. На вкладці **Основное** ввести текст запитання та варіанти відповідей, які учень має обрати при тестуванні. *Наприклад*:

*Запитання:* З наведених фізичних явищ виберіть механічні.

### *Варіант відповіді:*

падіння каменя спалах блискавкикотиться м'яч танення снігу

- 13. Виділіть прапорцем варіанти правильних відповідей.
- 14. Збережіть тестове завдання за допомогою кнопки **Сохранить задание**.
- 15. Додайте нове завдання за допомогою меню **Задание** та оберіть команду **Добавить – MCQ** (рис. 2.8).
- 16. Ввести текст запитання, варіанти відповідей та задати істинність чи хибність відповідей відповідно до рис. 2.9.

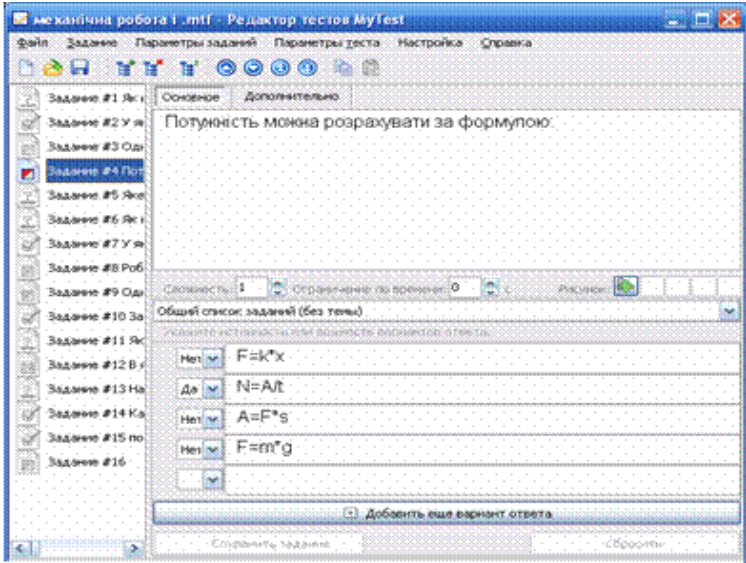

### *Рис. 2.9. Зразок текстового завдання*

17. Збережіть тестове завдання за допомогою кнопки **Сохранить задание**.

- 18. Змінити порядок завдань в тесті за допомогою команд меню **Задание** (рис. 2.10) таким чином, щоб перше завдання стало останнім, друге – передостаннім і т.д.
- **O** Переместить выше *Рис. 2.10. Команди для зміни порядку*  Переместить ниже  $\odot$ *тестових завдань* Переместить вверх  $\odot$ **9** Переместить вниз
- 19. Переглянути отриманий результат.
- 20. За допомогою команди **Ограничение ремени** меню **Параметры теста** встановіть обмеження часу на відповідь на кожне запитання тесту (*наприклад: 35 сек*) (рис. 2.11).

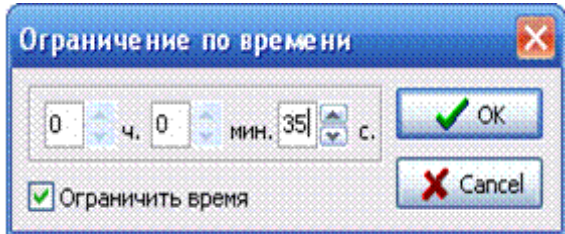

### *Рис. 2.11.Вікно для встановлення обмеження часу*

- 21. Встановити вільний режим тестування за допомогою команд **Режимы тестирования – Свободный режим** меню **Параметры теста.**
- 22. Налагодити параметри звіту таким чином, щоб учень міг бачити проміжні результати під час проходження тесту. Для цього Вам необхідно активізувати команди **Разрешить/Запретить** – **Показывать отчет в обучающем режиме** меню **Параметры теста**.
- 23. Збережіть новостворений тест у своїй папці з ім'ям **proba.mtf** .

**Завдання 3.** Експортувати файл тесту proba.mtf, створеного у завданні 2, в формат RTF.

### **Виконання**.

У редакторові тестів Ви можете їх експортувати для друку. В результаті експорту тесту можна створити документ, який містить запитання та варіанти відповідей. Додатково можна вивести і вірні відповіді.

1. Щоб експортувати файл тесту активізуйте команду **Экспорт для печати в RTF** меню **Файл,** в результаті чого відкриється вікно **Настройки экспорта в RT**F (рис. 2.12).

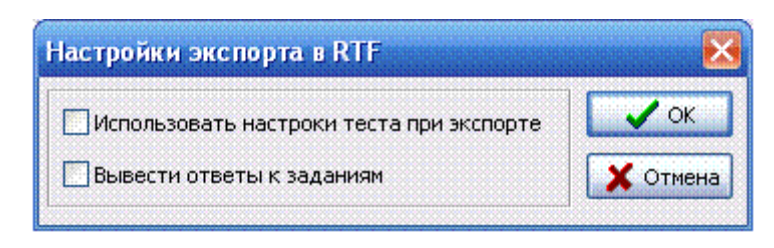

### *Рис. 2.12. Вікно «Настройки експорта в RTF»*

- 2. Встановіть параметри експорту і натисніть кнопку **ОК**.
- 3. На екрані з'явиться вікно вбудованого текстового редактора **MyTest,** яке містить матеріали тесту (рис. 2.13). Його можна роздрукувати або зберегти у файл для подальшої роботи у сучасних текстових редакторах.

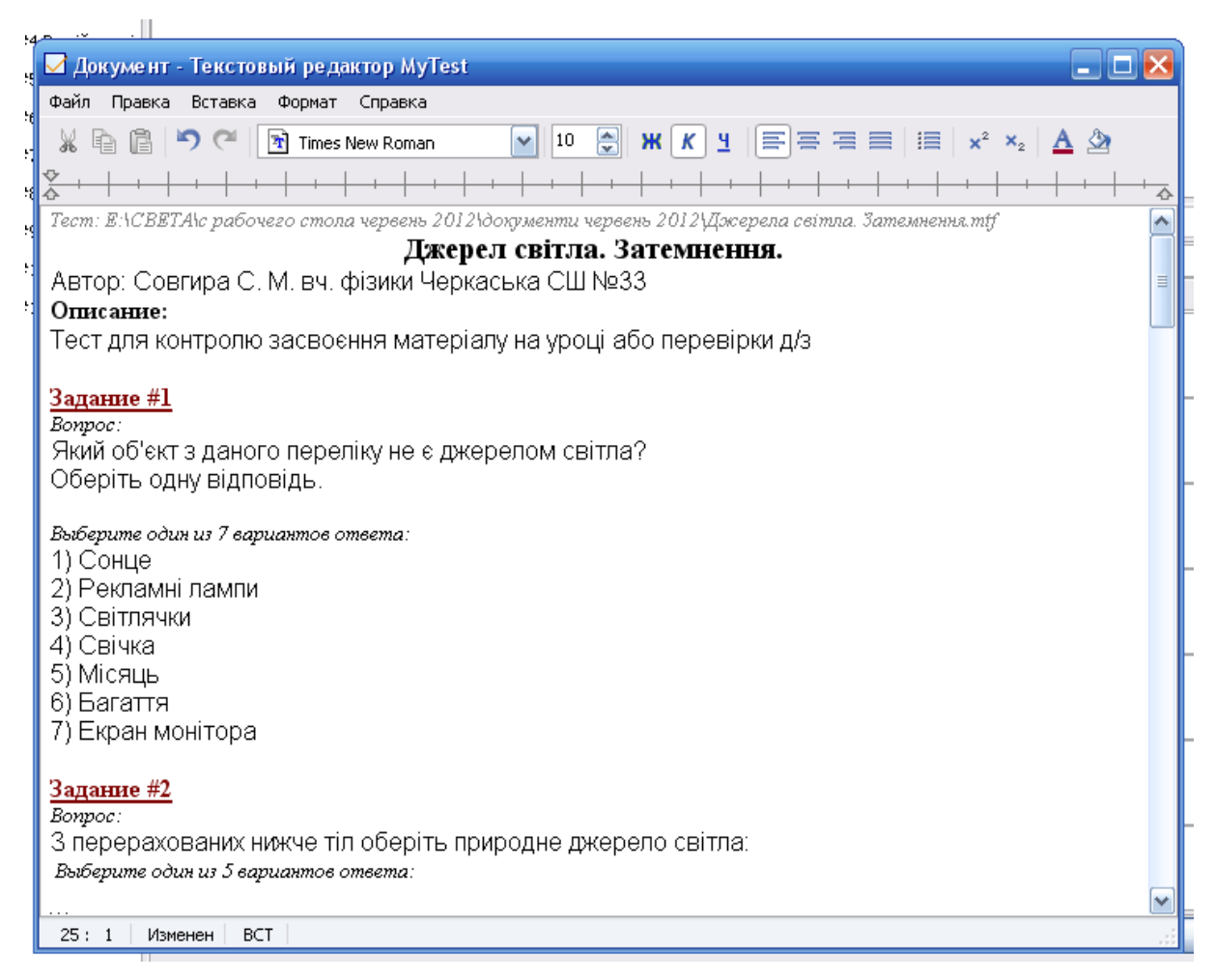

*Рис. 2.13. Вікно вбудованого текстового редактора MyTest.*

### **ПРАКТИЧНА ЧАСТИНА**

### **Самостійна робота**

### **Методи навчання:** індивідуальна робота, робота в малих групах**.**

### **Завдання:**

### *Опис завдання:*

- 1. Завантажити програму **MyTest** і cтворити тест, який має складатись із тестових завдань різного типу.
- 2. Встановити обмеження часу для всіх завдань
- 3. Змінити шкалу оцінювання на 12-ти бальну.
- 4. Задати випадковий порядок запитань та відповідей у тесті.
- 5. Встановити захист тесту від редагування.
- 6. Зберегти тест з ім'ям **Test\_Прізвище.mtf**.
- 7. Експортувати файл тесту в формат RTF.

### **ПИТАННЯ ДЛЯ САМОКОНТРОЛЮ**

- 1. З яких функціональних елементів складається тестувальна програма **MyTest**?
- 2. Як встановити програму **MyTest** на власний комп'ютер?
- 3. Які типи тестових завдань підтримує програма **MyTest**?
- 4. Як змінити шкалу оцінювання тестових завдань?
- 5. Для чого використовують команду **Обмеження за часом**?
- 6. Який алгоритм встановлення захисту на відкриття тесту?
- 7. Дайте характеристику режимам тестування в програмі **MyTest**.
- 8. Яке призначення модуля тестування?
- 9. Для чого використовується редактор тестів **MyTestEditor**?
- 10. Як здійснити імпорт тестових завдань з іншого тесту?
- 11. Як експортувати файл тесту в формат **RTF**?

Семінарське заняття №2.

### **Освітні Інтернет-ресурси.**

### **Можливості Інтернет-ресурсів у створенні дидактичних матеріалів**

### **ХІД ЗАНЯТТЯ**

- 1. Об'єднання в групи учасників та інструктаж.
- 2. Виконання завдань та оформлення звіту.

**Завдання:** Обрати тему або розділ з курсу фізики. Підібрати до обраної теми INTERNET-ресурси.

### **Форма звітності**

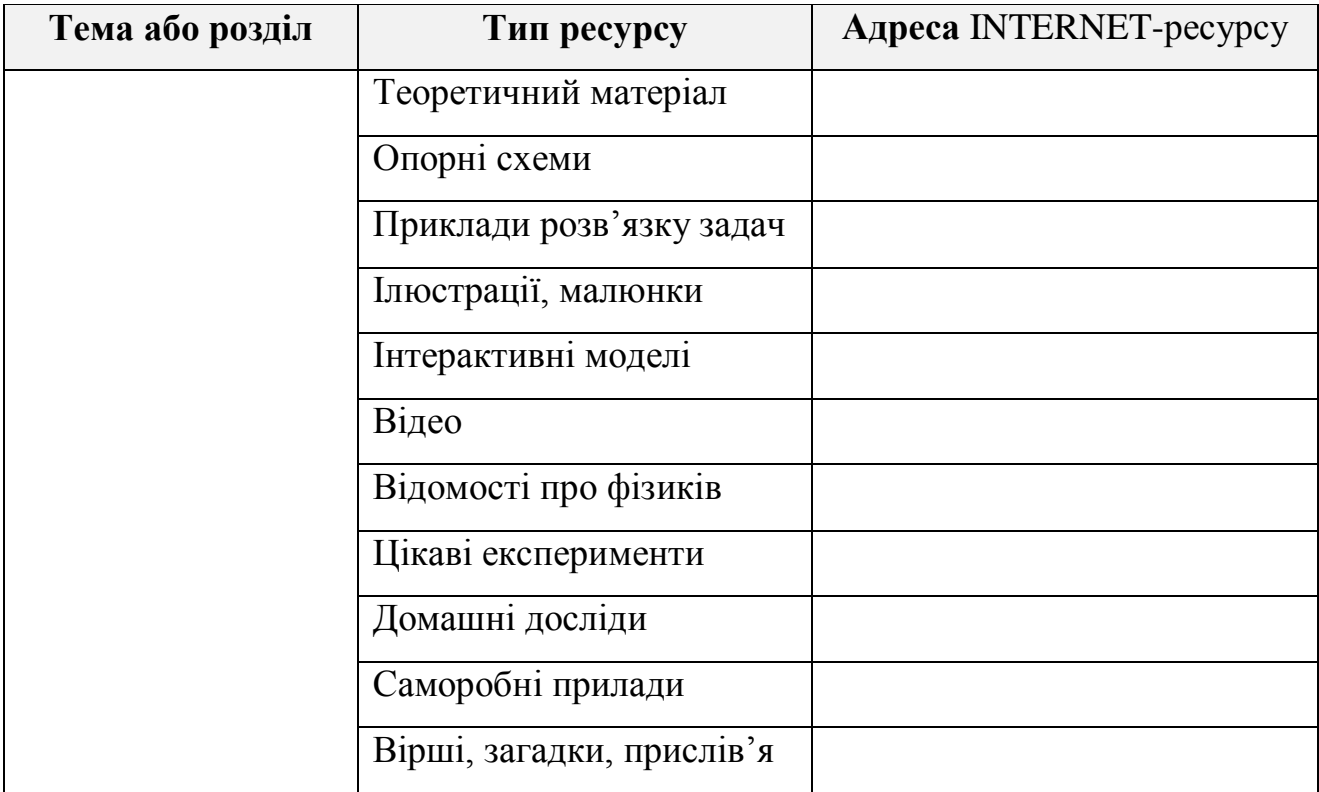

*На сучасному етапі розвитку суспільства широкого впровадження у навчально-виховний процес набули INTERNET-ресурси*. Необхідність їх полягає в тому, що вони надають доступ до інформації, якої немає в традиційних джерелах, або кількість джерел обмежена, а також сприяють обміну фаховою інформацією. В процесі навчання послугами глобальної мережі користується як педагогічний колектив, так і учнівський.

Для освітянської діяльності *INTERNET* пропонує:

- уроки в режимі on-line;
- ресурси для викладачів;
- ресурси для учнів;
- проекти on-line;
- Web Quests.

Позитивними моменти використання Всесвітньої комп'ютерної мережі у навчальному процесі:

*для учнів*:

- навчання і робота в командах (співробітництво допомагає у вирішенні проблем);
- робота в групах поза навчальним закладом (формування розумових навичок вищого рівня - аналіз інформації);
- зростання в учнів інформаційної грамотності.
- *для викладачів*:
- знайомство з фаховою інформацією;
- використання планів уроків, on-line курсів, Web-сайтів;
- обмін інформацією з колегами і спеціалістами-експертами з інших навчальних закладів;
- об'єднання фахових ресурсів для вирішення загальних задач.

Це говорить про необхідність використання ресурсів Інтернет у педагогічній діяльності для досягнення більш значущих результатів.

*Можна назвати найбільш значущі цілі*, реалізація яких виправдовує введення інформаційно-комунікаційних технологій у процес навчання.

Це:

- індивідуалізація і диференціація процесу навчання;
- здійснення контролю за зворотним зв'язком, з діагностикою і оцінкою результатів;
- здійснення самоконтролю і самокорекції;
- забезпечення можливостей тренажу і здійснення з його допомогою самопідготовки;
- наочність (демонстрація динаміки процесів, що вивчаються, графічна інтерпретація досліджуваних закономірностей);
- моделювання та імітація процесів, які вивчаються і досліджуються, явищ з переходом в "реальність – модель" і навпаки (або без переходу);
- проведення лабораторних робіт в режимі приєднання за допомогою спеціальних пристроїв демонстраційного обладнання до комп'ютера;
- створення і використання інформаційних баз даних, необхідних в навчальній діяльності, і забезпечення доступу до мережі інформації;
- посилення мотивації навчання (за рахунок відображення засобів програм, або вміщення в неї ігрових ситуацій);
- озброєння учнів стратегією засвоєння навчального матеріалу;
- формування стилю мислення, уміння приймати варіанти розв'язання (за рахунок систематичної логічної послідовності всіх операцій);
- розвиток творчих здібностей особистості (за рахунок можливостей керувати пізнавальною діяльністю учнів).

*Вищесказане дозволяє зробити висновок*: інформаційна технологія виступає як система, складовими якої є учасники педагогічного процесу (викладачі та учні) та система теорій, ідей, засобів і методів організації навчальної діяльності для ефективного вирішення проблем, що охоплюють усі аспекти засвоєння знань і формування практичних навичок; інформаційні технології спонукають до постійної самоосвіти, а сам процес навчання дає можливість відчути практичні результати.

#### **Цікаві сайти для вчителів фізики**

- 1. [http://fizika.net.ua](http://fizika.net.ua/) сайт вчителів України
- 2. [http://fizika-abc.at.ua](http://fizika-abc.at.ua/) Фізика для всіх. Сайт для школярів, студентів, вчителів ... і просто для всіх, хто цікавиться фізикою.
- 3. [http://fiziks.org.ua](http://fiziks.org.ua/) Фізика в школі. На допомогу вчителю фізики
- 4. [http://pedsovet.su](http://pedsovet.su/) Спільнота взаємодопомоги вчителів.
- 5. [http://fiz.1september.ru](http://fiz.1september.ru/) Журнал «Фізика»

### **Цікаві питання, досліди**

- 6. [http://elkin52.narod.ru](http://elkin52.narod.ru/)  Цікава фізика в питаннях і відповідях. Сайт Єлькіна Віктора.
- 7. <http://afizika.ru/zanimatelnieopyty> цікаві досліди дітям.
- 8. <http://baby-info.ru/space/index.htm> багато цікавих дослідів + Космос у тебе вдома.
- 9. <http://znamus.ru/page/experiencesonthephysicist> Фізика дітям запитання, відповіді, досліди, фокуси.
- 10. <http://fizportal.ru/interesn-vopros> Цікаві питання з фізики.
- 11. [http://www.all-fizika.com](http://www.all-fizika.com/) Досліди з фізики. Експерименти.

### **Електронні журнали, книги**

- 12. <http://www.diagram.com.ua/library/kvant/> архів журналу «Квант» 1990- 2010 р. р.
- 13. [http://eduhmao.ru](http://eduhmao.ru/) електронні архіви журналу "Квант" 1970-2009 р. р.
- 14. <http://www.diagram.com.ua/library/nauka-i-zhizn> архів журналу «Наука и жизнь» 1990-2012 р.р.

### **Особисті сайти вчителів**

- 15. [http://physic.com.ua](http://physic.com.ua/) Фізика: для вчителя і учня. Сайт Добрянського І. М. та Добрянської Н. М.
- 16. [http://myfizika.wordpress.com](http://myfizika.wordpress.com/) Сайт вчителя фізики Сажнєвої Євгенії Борисівни
- 17. [http://brateyko.ucoz.ua](http://brateyko.ucoz.ua/) сайт вчителя фізики і інформатики
- 18. [http://physik.ucoz.ru](http://physik.ucoz.ru/) Школьная физика от Шептикина А. С.
- 19. [http://ingaagapova.ucoz.ru](http://ingaagapova.ucoz.ru/) Сайт учителя физики Агаповой И.С.
- 20. [http://www.naukamira.ru](http://www.naukamira.ru/) сайт, посвященный физике, Тихомолова Евгения Алексеевича
- 21. [http://edu-teacherzv.ucoz.ru](http://edu-teacherzv.ucoz.ru/) Калейдоскоп учителя. Сайт учителя физики и информатики Александровой Зинаиды Васильевны

#### ТЕМА 3. **Використання методу проектів та мережевих технологій**

**Мета теми:** ознайомлення з комп'ютером як засобом пошуку інформації, розробки індивідуального продукту і презентації результатів праці, використовуючи можливість поєднання педагогічного проектування з опануванням програми «Intel. Навчання для майбутнього»; формування професійних компетенцій вчителів для використання методу проектів та мережевих технологій при викладанні фізики.

#### **Завдання теми 3:**

*Систематизувати знання щодо:*

- можливостей використання блогів при вивченні фізики;
- методу проектів та використання його для дослідницької та самостійності діяльності учнів.
- типів навчальних проектів, які можуть використовуватися на уроках фізики;
- організаційно-педагогічних умов роботи над проектом;
- комп'ютерних мереж як засобу навчання учнів, подальшого розвитку навчального, пізнавального, дослідницького, контрольно-корегуючого компонентів у межах мережевого навчального середовища.

*Сформувати вміння (навички):*

- планувати, створювати і вести блог за допомогою безкоштовного ресурсу Blogger [\(http://www.blogger.com\)](http://www.blogger.com/)
- використовувати блог для викладання фізики за сучасними програмами;
- застосовувати теоретичні знання для вдосконалення власного педагогічного досвіду;
- оптимального вибору типу проекту,
- використовувати різні види блогів для розвитку дослідницької та самостійної діяльності учнів;
- використовувати Інтернет для освітньої діяльності вчителів.

*Розвинути установки до:*

- інноваційності, пошуку та використання інновацій у навчальному процесі;
- креативності та постійного вдосконалення власної педагогічної системи;
- самовдосконалення;
- адаптивності та змін своєї діяльності відповідно до сучасних вимог до навчального процесу.

### **Очікувані навчальні результати теми 3:**

*Знання:*

- види блогів та можливість їх застосування при викладанні фізики;
- особливості методу проектів та використання його у своїй педагогічній діяльності;
- можливостей використання у навчальному процесі прийомів розвитку активності та самостійності учнів.

*Уміння:*

- застосовувати теоретичні знання для вдосконалення власного педагогічного досвіду;
- опрацювати свої проектні ідеї з урахуванням методичних вимог;
- аналізувати та оцінювати власну практику у застосуванні методу проектів;
- вести власний освітній блог;
- розміщувати в Інтернеті медіа-файли.

*Установки до:*

- інноваційності, пошуку та використання інновацій у навчальному процесі;
- креативності та постійного творення власної педагогічної системи;
- самовдосконалення;
- адаптивності та змін своєї діяльності відповідно до сучасних вимог до навчального процесу;

– впевненості у собі, у необхідності брати відповідальність на себе. *Набуття досвіду:*

- проектування інформаційно-навчальних середовищ;
- планування та розробки блогу;
- використання методу проектів та засобів інформаційнокомунікаційних та мережевих технологій для розвитку активності та самостійності учнів;
- системного використання засобів навчання у вигляді мережевого навчального середовища для організації теоретичної, практичної експериментальної діяльності учнів та здійснення контролю рівня сформованості знань
- формування в учнів мотивації до самоосвіти та саморозвитку шляхом використання додаткових навчально-пізнавальних завдань у відповідності до їх індивідуальних особливостей;
- розвитку пізнавальної активності і самостійності учнів; творчого мислення, вміння адекватно оцінювати себе і результати власної діяльності.

Практичне заняття №5.**Створення і ведення блогу.**

### **ХІД ЗАНЯТТЯ**

- 1. Об'єднання в групи учасників та інструктаж.
- 2. Виконання завдань та оформлення звіту.

#### **Завдання:**

1. Познайомтеся з представленими матеріалами та прикладами блогів.

- 2. Придумайте назву власного (колективного) блогу.
- 3. Продумайте зміст головної сторінки блогу.
- 4. Зайдіть під своїм акаунтом на google.
- 5. Створіть блог. (Інструкція по створенню блогу).
- 6. Створити в блозі сторінку з назвою обраної раніше теми чи розділу з курсу фізики.
- 7. Додайте на сторінку власні матеріали та посилання на Інтернет-ресурси, які знайшли до даної теми.
- 8. Розмістіть в блозі створену презентацію та план заняття з використанням ІКТ.
- 9. Перегляньте блоги колег. По можливості їх прокоментуйте.

#### **Інтернет блог як засіб спілкування**

Одним із сучасних соціальних сервісів Інтернету, який дозволяє використати принципи навчання у співробітництві, є створення та введення блогу. Термін «Блог» походить від англійського слова «web-logging» – вхід до Всесвітньої мережі. Блог – це веб-сайт, головний зміст якого – записи, зображення чи мультимедіа, що регулярно додаються. Для блогів характерні короткі записи тимчасової значущості. Створюється блог автоматично, за допомогою чисельних Інтернет-сервісів, що пропонують таку послугу. Наприклад, за допомогою безкоштовного ресурсу Blogger [\(http://www.blogger.com\)](http://www.blogger.com/) веб-сторінку можна створити за 5 хвилин. Блоги доступні учням будь-якого віку, що вміють читати та писати.

Вміст блога можна уявити собі як стрічку, на якій в хронологічному порядку, згідно з датами їхньої публікації автором, йдуть дописи, так звані пости, один за одним. Як правило, сторінки блога також містять посилання на архів блогу, тобто на попередні пости, згруповані по місяцях і роках.

Типово окремий пост у блозі має заголовок, дату публікації, власне, зміст, який складається з [гіпертексту](http://uk.wikipedia.org/wiki/%D0%93%D1%96%D0%BF%D0%B5%D1%80%D1%82%D0%B5%D0%BA%D1%81%D1%82) (думки автора, цитати, тощо), посилань на інші

сайти та блоги в Інтернеті, інколи зображення чи навіть відео. Також пост містить коментарі до нього, залишені відвідувачами та просту веб-форму, за допомогою якої вони долучають ці коментарі. Коментарі до публікацій – важливий інструмент спілкування на блозі.

Педагогічний потенціал блогів полягає в тому, що учні в процесі отримання, трансформації знань і подальшій публікації своїх робіт вчаться конструювати знання, засновані на відносинах і спілкуванні. Блоги мають великий потенціал для активного та інтерактивного навчання, інтенсивної взаємодії між учнями та викладачами, розвитку навичок мислення вищого порядку і більшої гнучкості навчального процесу.

Підвищений інтерес учнів до створення та ведення блогів можна пояснити такими причинами:

1.Використання блогів допомагає учням стати експертами в сфері знань, що вивчаються. У процесі ведення блогу можна виділити три етапи: "пошук", "фільтрування" та "публікація". Щоб знайти інформацію, яку можна використати в блозі (прокоментувати, покритикувати, послатися), автори блогів відвідують безліч сайтів з певної тематики. У процесі роботи блогеру необхідно ознайомитися з величезною кількістю інформації з теми, навіть якщо не вся вона потім буде згадуватися в блозі. Потім блогер повинен вибрати ту інформацію, яка буде розміщена на його сайті. Необхідність регулярної роботи – нові повідомлення повинні публікуватися щонайменше раз на тиждень – робить безперервним процес поповнення знань учнів за певними темами.

2. Використання блогів посилює інтерес до процесу навчання. Новизна технологій є одним з мотивуючих факторів у навчанні. Учні самі керують процесом свого навчання, займаючись активним пошуком інформації та отримуючи коментарі від інших людей.

3. Використання блогів дає учням право брати участь в соціальних процесах. Одна з цілей навчання – включення учнів в життя суспільства. У процесі ведення блогів учні розуміють, що їхні повідомлення можуть читати не тільки викладачі та однокласники. Блоги виводять виконувані завдання за межі

навчального процесу та взаємовідносин "учитель-учень", дозволяючи всім охочим оцінити і прокоментувати роботи учнів.

4. Використання блогів відкриває нові можливості для роботи в класі і за його межами. За традиційної організації навчання через брак часу на заняттях не у всіх учнів є шанс висловитися і бути почутими. Ведення блогу дозволяє кожному учневі взяти участь у дискусії.

Використання блогів в сфері освіти надає його учасникам глобальну перспективу. Вчителі та учні з різних держав, країн і континентів можуть співпрацювати в різних проектах і дослідженнях. Вчителі можуть використовувати блоги як спосіб розміщення важливої інформації, такої, як домашня робота, важливі дати, пропущені уроки, проекти, дошки обговорень і іншу корисну інформацію класу, доступну для всіх. Учні можуть отримати доступ до цієї інформації з дому або з будь-якого комп'ютера, підключеного до Інтернет.

Вчителі та батьки можуть також використовувати блоги для того, щоб спілкуватися один з одним. Інформація може бути розміщена для батьків про події, що відбуваються в класі, екскурсії, свята і презентації.

Часто вчителі використовують блог для:

- перегляду з учнями навчальних відеофільмів, екранізацій творів, відеоуроків;
- розширення можливостей використання наочних матеріалів;
- публікації анкет, опитування, онлайн-тестів, різноманітних слайд шоу, репортажів про життя класу чи на уроці;
- висвітлення рекомендацій для учнів щодо вивчення тих чи інших тем;
- обміну корисними посиланнями на ресурси Інтернет;
- обміну знаннями з ІКТ (з колегами)…

Ведення блогу – справа, що потребує часу, але це того варте. А саме: роблячи записи у блозі, ми вдосконалюємо культуру писемного мовлення; цікавлячись новинками учительської спільноти, ми розширюємо власний світогляд; цитуючи інших учителів, ми переймаємо краще, що у них є;

підтримуючи (шляхом читання і коментування) блоги колег, ми сприяємо утворенню професійної учительської спільноти в Мережі; використовуючи нові веб-інструменти, ми безперервно вдосконалюємо свої ІКТ-навички.

Освітні блоги, які сьогодні існують в мережі Інтернет, можна поділити на наступні види:

- 1. **Блог вчителя-предметника.** Подібний блог може містити навчальні плани, конспекти, корисні посилання, додаткову інформацію, навчальне відео тощо.
- 2. **Блог класу.** Співавторами такого блогу можуть виступати учні та їхні батьки. На такому блозі, як правило, розміщують інформацію про класні заходи, інформацію для батьків та самих учнів, фотографії класу тощо.
- 3. **Блог методоб'єднання вчителів.** Зміст такого блогу може складати інформація для вчителів-предметників, новини у навчанні, інформація про різні конкурси тощо.
- 4. **Блог – електронний зошит учня.** Учні можуть виконувати домашні завдання прямо в блозі, а вчитель отримує можливість оцінити та прокоментувати виконану роботу.
- 5. **Блог – шкільна газета.** Така форма газети є дуже зручною для сучасних школярів, оскільки дозволяє не тільки публікувати статті, проводити різноманітні опитування, але й розміщувати чисельні фото та відео. Крім того, кожну публікацію можна прокоментувати, а автору відповісти на отримані коментарі.
- 6. **Блог навчального проекту.** Можна визначити і як "блог, присвячений якійсь конкретній темі". Блог містить опитувальники, завдання, словники. Робота учнів організована і продумана: є методичний паспорт проекту, шаблони й критерії оцінювання.

### **Приклади блогів:**

### **Блог вчителя-предметника**

[http://math-teacher.org.ua](http://math-teacher.org.ua/)

[http://tolik.rovno.ua](http://tolik.rovno.ua/)

<http://vinokurova.wordpress.com/>

[http://myfizika.wordpress.com](http://myfizika.wordpress.com/)

[http://kruchenova.wordpress.com](http://kruchenova.wordpress.com/)

### **Блог класу**

<http://gymnasium19nashclass.blogspot.com/>

<http://gronoklas.blogspot.com/>

### **Блог методоб'єднання вчителів**

http://englishmetod.blogspot.com/

<http://kuropyatnik.blogspot.com/>

<https://sites.google.com/site/matematikinvk/>

### **Блог – електронний зошит учня**

<http://karjamaastudentsmpj.blogspot.com/>

<http://e-t-11b-548-09.blogspot.com/>

### **Блог – шкільна газета**

<http://karjamaa.blogspot.com/>

### **Блог навчального проекту**

[Приклади блогів навчальних проектів,](http://wiki.iteach.com.ua/%D0%A7%D0%B5%D1%80%D0%BA%D0%B0%D1%81%D1%8C%D0%BA%D0%B0_%D1%81%D0%BF%D0%B5%D1%86%D1%96%D0%B0%D0%BB%D1%96%D0%B7%D0%BE%D0%B2%D0%B0%D0%BD%D0%B0_%D1%88%D0%BA%D0%BE%D0%BB%D0%B0_%D0%86-%D0%86%D0%86%D0%86_%D1%81%D1%82%D1%83%D0%BF%D0%B5%D0) які були створені вчителями СШ №33 під час проходження тренінгу за 10 версією "Навчання для майбутнього", тренером якого я була.

### **Інструкція по створення блогу**

Послідовність дій:

- 1. Створити аккаунт в Google.
- 2. Увійти до власного аккаунту Google.
- 3. Перейти до блогосфери: **Ещѐ - Все продукты – Blogger.**

На сторінці **назвіть Ваш блог** заповніть поля, запропонованої вам форми.

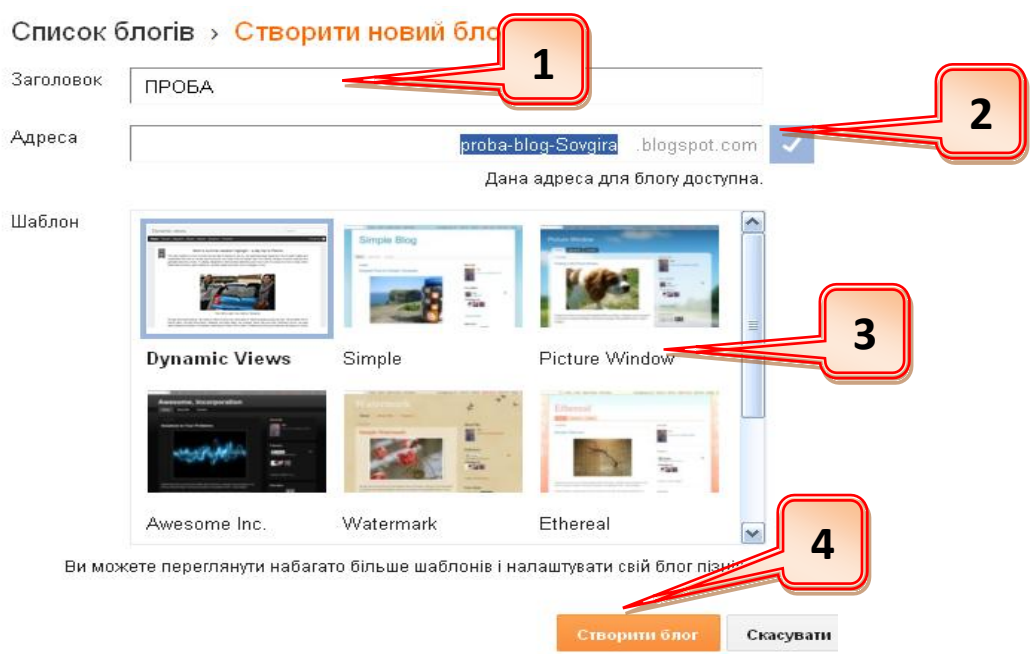

### **Крок 1.** Введіть назву.

**Крок 1.** Назвіть ваш блог. Наприклад, ПРОБА. **Примітка.** Ви потім зможете змінити назву свого блогу.

**Крок 2.** Введіть адресу блогу.

Коли ви введете **Адресу блогу** (латиницею), під назвою відображатиметься доступність адреси. Якщо така назва блогу вже існує (створена іншими), змініть назву. Проте важливо, щоб назва була пов'язана з темою, змістом блогу.

**УВАГА!! Обов'язково відразу занотуйте в записник адресу блога, який ви створили.** Наприклад : **[proba-blog-Sovgira.blogspot.com](http://web2service.blogspot.com/)**

Тепер цю адресу ви можете надіслати вашим друзям, іншим людям з якими збираєтесь співпрацювати.

**Крок 3.** Оберіть шаблон

Для оформлення блогу виберіть **шаблон** (макет) із запропонованих макетів (його можна буде потім змінити)

#### **Крок 4.** Натисніть **Створити блог**.

У разі правильного виконання дій, система видасть повідомлення про успішне створення блогу.

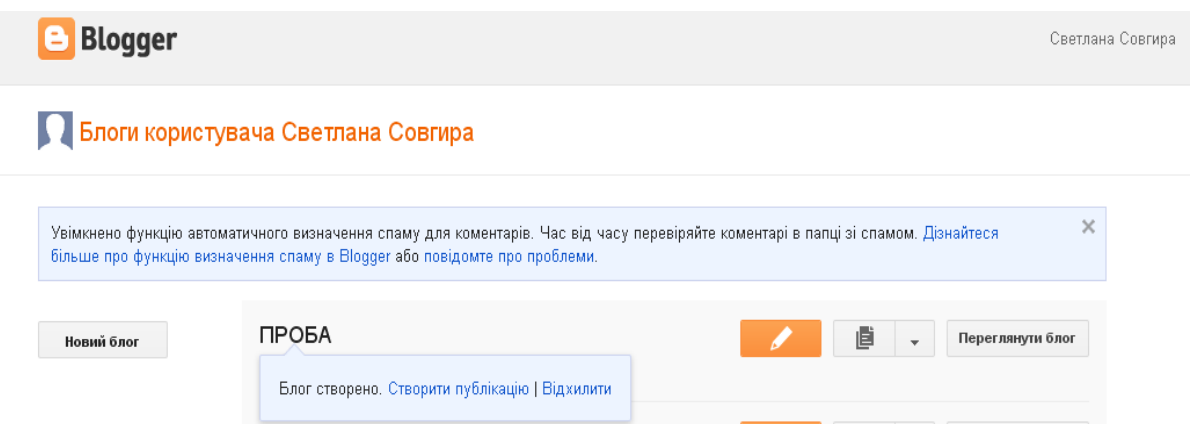

Для того, щоб додати свій перший допис до блогу слід вибрати

кнопку **Створити нову публікацію** .

### **Інформаційні джерела**

- 1. Ванчицький А. [Блоги та мережеві щоденники, їх використання в](http://tolik.rovno.ua/?p=184)  [педагогічній практиці](http://tolik.rovno.ua/?p=184) // Електронний ресурс. Режим доступу до матеріалу: <http://tolik.rovno.ua/?p=184>
- 2. Десятов Д.Л. Використання блогу як медіа-освітньої технолопї в процесі навчання історії // Історія в школі: наук.-метод. журн. для вчителів. - 2011.  $-$  No<sub>1.</sub> - C. 21-23.
- 3. Електронний ресурс. Режим доступу до матеріалу: http://edugalaxy.intel.ru/?automodule=blog&blogid=8&showentry=1437
- 4. Завадський І.О. Використання служб Google у дистанційному навчанні. // Організаційно-педагогічні умови реалізації дистанційного навчання у післядипломній освіті. — Матеріали науково-практичної Інтернетконференції, Вінниця, 2008. – С. 105–116.
- 5. Морзе Н. В. Моделі ефективного використання інформаційнокомунікаційних та дистанційних технологій навчання у вищому навчальному закладі [Електронний ресурс] / Н. В. Морзе // Інформаційні технології і засоби навчання. – 2008. – Випуск 2(6). – Режим доступу до журн. : http://www.nbuv.gov.ua/e-journals/ITZN/em6/emg.html

6. Шарко В.Д., Солодовник А.О. Організація самостійної пізнавальної діяльності учнів з фізики з використанням інформаційних технологій // Інформаційні технології в освіті: Збірник наукових праць. Випуск 8. – Херсон: Видавництво ХДУ, 2010. – 262 с.

## Семінарське заняття №3. **Використання методу проектів при викладанні фізики**

#### **ХІД ЗАНЯТТЯ**

- 1. Об'єднання в групи учасників та інструктаж.
- 2. Виконання завдань та оформлення звіту.

**Завдання:** підготовити й розробити план й завдання проекту будь-якого типу до обраної теми з курсу фізики (використовуючи шаблон плану навчального проекту).

З урахуванням можливості комп'ютера на якісно новому рівні став розвиватися метод проектів. Проектна діяльність учнів - сучасний спосіб стимулювання інтересу до предмету через організацію їх вільної самостійної пізнавальної діяльності. Цей метод завжди припускає рішення деякої проблеми (пізнавальної, моральної і т.п.) з отриманням відчутного, конкретного результату. Проектна діяльність учня спрямована на вирішення проблемної ситуації, усвідомленої його мисленням. Можливою стає теорія, випереджуюча практику, яка і служить керівництвом до дії.

Сутність проектного навчання полягає у тому, що, виходячи зі своїх інтересів, діти разом з учителем проектують вирішення будь-якого практичного завдання. Матеріал різних навчальних предметів групується навколо комплексів-проектів. Навчальне проектування орієнтоване перш за все на самостійну діяльність учнів: індивідуальну, групову або колективну, яку учні виконують упродовж певного часу.

Метод проектів дозволяє:

- не тільки давати знання, а й формувати навички пошуку, критичного відбору потрібної інформації;
- навчати працювати в групі і нести свою частку відповідальності за спільну справу;
- виховувати толерантність до інакомислячих, а також нетиповим способам, прийомам вчення;
- розвивати комунікативні вміння спілкування;
- сприяти вдосконаленню розумових операцій, таких як аналіз, синтез, зіставлення фактів і явищ, моделювання;
- формувати вміння генерувати нові для себе ідеї, гіпотези, шукати шляхи їх перевірки, прогнозувати результат.

Існують різни типи навчальних проектів та різна тематика. Тему можуть запропонувати як вчителі, так і самі учні. У сучасній педагогічній літературі розрізнюють такі основні типи проектів:

**Творчі проекти.** Не мають детально опрацьованої структури спільної діяльності учасників. Вони заздалегідь домовляються про заплановані результати і форму їх представлення – рукописний журнал, колективний колаж, відеофільм, вечір, свято тощо.

**Ігрові проекти.** Учасники беруть собі визначені ролі, обумовлені характером і змістом проекту. Це можуть бути як літературні персонажі, так і реально існуючі особистості, імітуються їх соціальні і ділові стосунки.

**Інформаційні проекти** спрямовані на збирання інформації про будь-який об'єкт, явище, на ознайомлення учасників проекту з цією інформацією, її аналіз і узагальнення фактів.

**Практико-орієнтовані проекти.** Результат діяльності учасників чітко визначено з самого початку, він орієнтований на соціальні інтереси учасників (документ, програма, рекомендації, словник, проект шкільного саду). Проект потребує складання сценарію всієї діяльності його учасників з визначенням

функцій кожного з них. Важливим є координація роботи у вигляді поетапних обговорень та презентація одержаних результатів.

**Дослідницькі проекти** потребують обміркованої структури, визначеної мети, актуальності предмета дослідження для всіх учасників соціальної значущості, продуманості експериментальних методів та методів обробки результатів.

Цікавими є міжпредметні проекти, які школярі можуть виконати під час навчальної практики. Перевагою таких проектів є те, що учні мають змогу продемонструвати набуті теоретичні знання з різних дисциплін (фізика, хімія, біологія, географія, математика, інформатика) при дослідженні певної проблеми. При виборі тем дослідження з фізики можна звернутися до журналу «Квант», зокрема до рубрик «Фізичний факультатив» та «Лабораторія «Кванта»

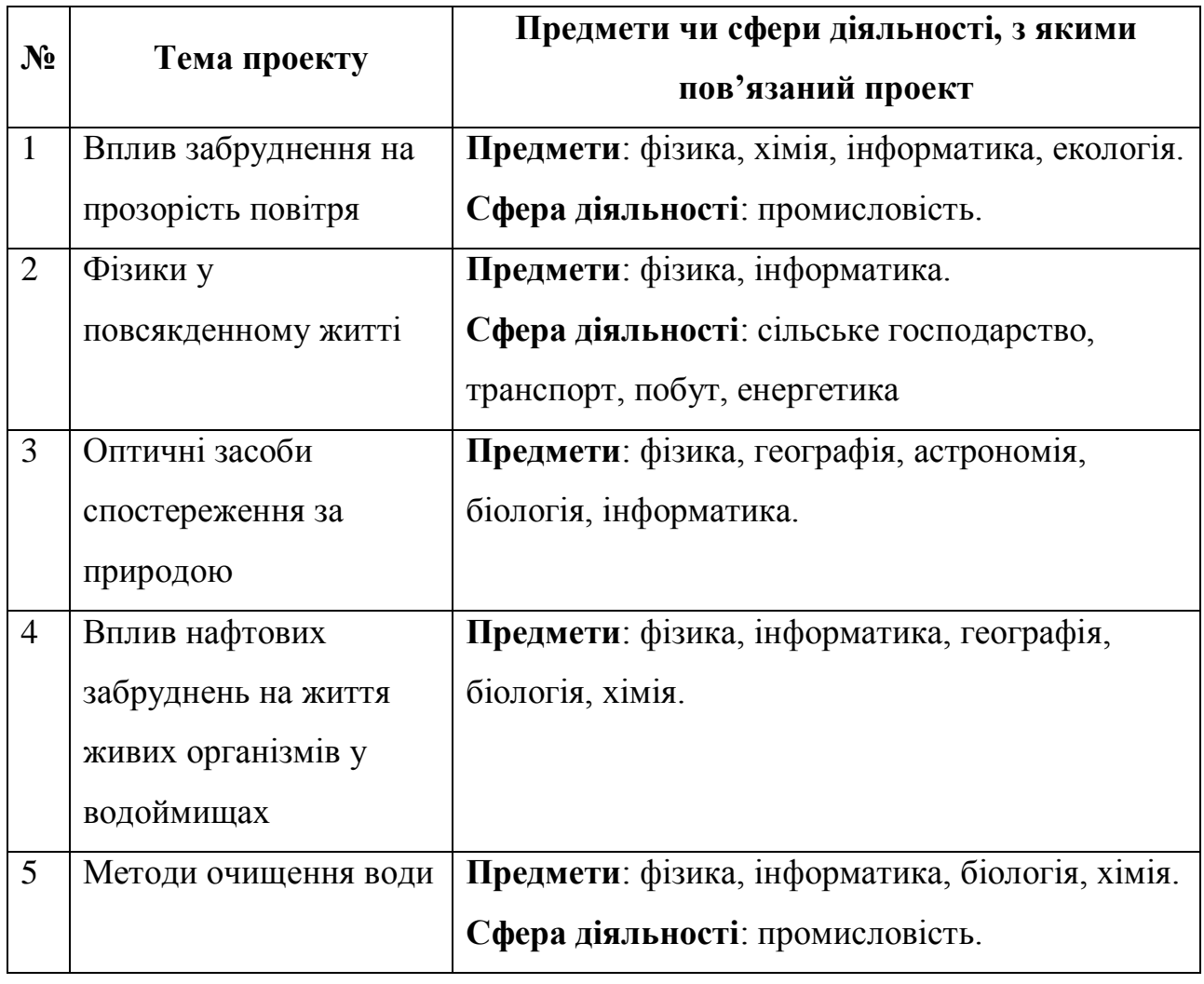

**Приклади тем міжпредметних проектів**

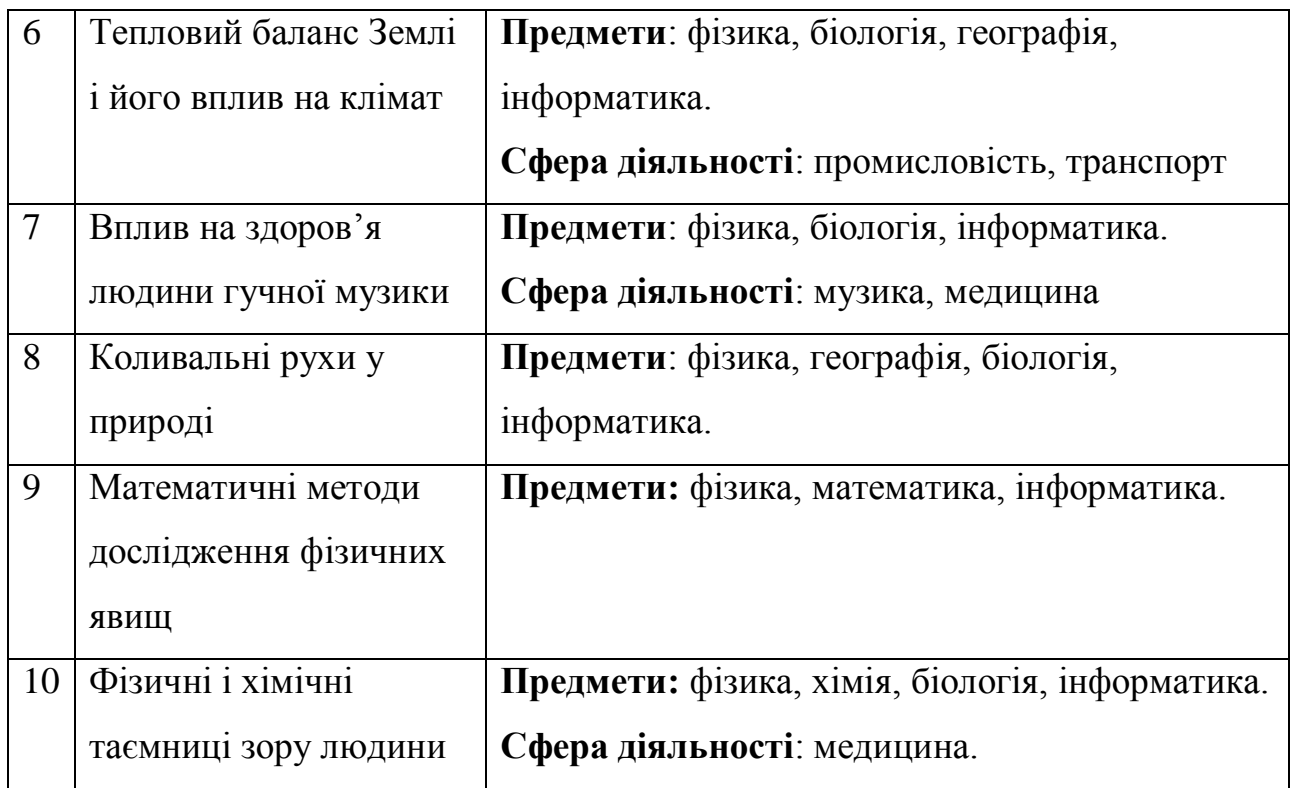

Для планування проекту можна використати шаблон плану навчального проекту, який розроблений авторами програми «Intel. Навчання для майбутнього», тому що з ним дуже зручно працювати і планувати свою роботу. Шаблон плану проекту можна переглянути за [посиланням,](http://wiki.kspu.kr.ua/index.php/%D0%A8%D0%B0%D0%B1%D0%BB%D0%BE%D0%BD:%D0%9F%D0%BB%D0%B0%D0%BD_%D0%BF%D1%80%D0%BE%D0%B5%D0%BA%D1%82%D1%83) а приклад плану проекту за адресою: [http://proektphysics.blogspot.com.](http://proektphysics.blogspot.com/)

#### **Блог навчального проекту**

Перед тим, як запропонувати учням здійснити навчальний проект у форматі блогу вчителю необхідно:

- по-перше, відвідати блоги, створені іншими вчителями, з метою формування уявлення про те, як вони можуть використовуватися у навчальному процесі;
- по-друге, попередньо педагог повинен створити власний блог, щоб мати уявлення про функції блогу та можливості їх застосування на практиці;
- по-третє, перед тим, як запропонувати такий засіб навчання учням, необхідно розробити правила використання блогу, обговорити тематику й попередньо підготувати навчальні матеріали;

по-четверте, поширити інформацію про навчальний блог серед колег, щоб відбувався процес обговорення його змісту, позитивних моментів та недоліків такої форми роботи.

Головним завданням створення блогу, який супроводжує виконання учнями навчального проекту, є розвиток самостійної дослідницької роботи учнів з визначеної теми. Структура такого блогу повинна включати наступні складові:

- 1. Вступна стаття, в якій формулюється тема проекту та обґрунтовується його цінність. Тема проекту може бути сформульована у вигляді проблемного питання.
- 2. Завдання проекту, умови його реалізації та оптимальні шляхи виконання поставлених завдань. Завдання проекту (визначаються державними вимогами до рівня загальноосвітньої підготовки учнів).
- 3. Поетапний опис процесу роботи над проектом, розподіл ролей, обов'язків кожного учасника, список використаних інформаційних ресурсів тощо.
- 4. Висновок у вигляді узагальнення результатів, підведення підсумків та розв'язаних завдань. Виходячи із завдань навчального проекту, свої висновки учні можуть подати у різних формах (стаття, презентація, буклет, блог чи web-сайт та ін..).

5. Самооцінка роботи групи, рефлексія.

Під час створення та введення блогу учнями функції учителя полягають у наступному:

- створення методичного опису проекту, таблиці оцінювання;
- співавторство. Вчитель приймає активну участь у створенні та розміщенні навчальних матеріалів на блозі: історичних документів, презентацій, таблиць, фотографій, ментальних карт, відео, опитувальників, тестів, планування навчальних завдань і критеріїв оцінювання;

- в разі потреби навчання учнів використовувати сервіси Інтернету та блогосфери для виконання навчальних завдань;
- створення навчального середовища блогу: лічильника відвідувань блогу, ярликів, логотипів, взаємних посилань, календаря проекту, гаджетів та ін.;
- підготовка учнів до захисту проекту;
- оцінювання виконаних завдань, заповнення таблиці оцінювання, коментування робіт учнів.

Оцінювання блогу як спільного результату роботи групи над навчальним проектом може відбуватися за наступними орієнтовними критеріями:

- 1. Дотримання термінів виконання проекту.
- 2. Оформлення блогу. Колір, шрифт та інші елементи, що дозволяють максимально зручно сприймати матеріал. Якість зображень, їх розташування в блозі. Узгодження зображень із змістом. Розташування списків, таблиць, малюнків.
- 3. Наявність орфографічних (лексичних) помилок.
- 4. Зміст блогу. Наявність опису проекту, завдань. Наявність гіперпосилань з наведенням аналізу цих джерел (коротка анотація, автори). Наведення плану дослідження. Розкриття теми дослідження (відповідність плану). Точна інтерпретація інформації, отриманих результатів (аналіз досліджених джерел). Наявність прогнозування наступних етапів дослідження, визначення тематики для подальшої роботи. Наявність оригінальних графічних аналітичних матеріалів (діаграм, схем). Логічне структурування матеріалу.
- 5. Використання джерел інформації. Використання різноманітних джерел інформації. Посилання на достовірні джерела інформації (або наявність коментарів щодо недостовірності відповідного джерела). Наявність гіперпосилань.

З боку учнів, що входять до складу групи, яка працює над навчальним проектом, очікуються наступні дії:

- представлення себе або команди;
- створення плану проекту;
- пошук джерел і посилань з Інтернету за темою;
- детальна робота з джерелами (з текстами, документами, ілюстраціями), структурування (розбиття на смислові частини, відділення головної інформації від другорядної тощо);
- аналіз знайдених матеріалів, наприклад, написання рецензії, початок дискусії;
- практичне завдання: інтерв'ю, опитування;
- створення словника по темі проекту;
- підсумкове створення презентації, розміщення її у блозі;
- підготовка до захисту і захист проекту (публічний виступ).

Для такої продуктивної спільної роботи в ході виконання навчального проекту учні повинні володіти цілим рядом вмінь:

- інтелектуальними: працювати з інформацією, аналізувати, систематизувати, узагальнювати її, встановлювати асоціації з раніше вивченим, робити висновки;
- творчими: генерувати ідеї, знаходити різні варіанти розв'язання навчальної проблеми;
- комунікативними: вступати в спілкування, відстоювати свою точку зору та вміння знаходити компроміс, прогнозувати результат свого публічного висловлювання (будь-яку статтю можна редагувати і це може робити кожен співавтор блогу).

Отже, використання блогу як медіа-освітньої технології може служити базою для тренування і розвитку вмінь аналізу, синтезу й оцінки інформації, розвитку критичного й творчого мислення учнів. Такі практичні навички, як виділення головної думки, ідеї, причинно-наслідкового зв'язку, визначення первинної та похідної від неї інформації, цілей й мотивів автора, порівняння, співставлення різних джерел, фактів і суб'єктивних думок, можуть

стимулювати аналітичні здібності учнів, поглиблювати й розширювати знання учнів з фізики.

#### **Інформаційні джерела**

- 1. [Боровік О.М.](http://www.nbuv.gov.ua/portal/Soc_Gum/itvo/2010_6/30.pdf) [Підготовка вчителя фізики до проектування інформаційно](http://www.nbuv.gov.ua/portal/Soc_Gum/itvo/2010_6/30.pdf)  [навчальних середовищ](http://www.nbuv.gov.ua/portal/Soc_Gum/itvo/2010_6/30.pdf) // Інформаційні технології в освіті: Збірник наукових праць. - Херсон: Видавництво ХДУ.- 2010.- Вип. 6. - 265 с. [Електронний ресурс] – Режим доступу: [http://www.nbuv.gov.ua/portal/Soc\\_Gum/itvo/2010\\_6/index.htm](http://www.nbuv.gov.ua/portal/Soc_Gum/itvo/2010_6/index.htm)
- 2. [Буйницька О. П.](http://www.psyh.kiev.ua/%D0%91%D1%83%D0%B9%D0%BD%D0%B8%D1%86%D1%8C%D0%BA%D0%B0_%D0%9E.%D0%9F.) Навчальні проекти в позакласній роботі з фізики (з використанням сучасних інформаційних технологій): посібник для вчителів / [О.П. Буйницька.](http://www.psyh.kiev.ua/%D0%9E.%D0%9F._%D0%91%D1%83%D0%B9%D0%BD%D0%B8%D1%86%D1%8C%D0%BA%D0%B0) – К. : КМПУ імені Б. Д. Грінченка, 2007. – 60 с.
- 3. Волгіна А. Метод проектів як освітня технологія/ Л. Волгіна, І. Болеслав// Завуч. – 2007. - №4.- С. 2 – 12.
- 4. [Гай Н.О.](http://www.nbuv.gov.ua/portal/Soc_Gum/itvo/2010_6/32.pdf) [Використання комп'ютерних технологій у міжпредметних](http://www.nbuv.gov.ua/portal/Soc_Gum/itvo/2010_6/32.pdf)  [проектах під час навчальної практики з фізики](http://www.nbuv.gov.ua/portal/Soc_Gum/itvo/2010_6/32.pdf) // Інформаційні технології в освіті: Збірник наукових праць. - Херсон: Видавництво ХДУ.- 2010.- Вип.6.-265 с. [Електронний ресурс] – Режим доступу: [http://www.nbuv.gov.ua/portal/Soc\\_Gum/itvo/2010\\_6/index.htm](http://www.nbuv.gov.ua/portal/Soc_Gum/itvo/2010_6/index.htm)
- 5. Горобець О.А. Застосування на уроках фізики методу проектів для формування в учнів професійно орієнтованих компетенцій/ О.А. Горобець, В.Ф. Савченко// Вісник Чернігівського ДПУ. – 2009. – Вип. 65. – С. 40-44.
- 6. Дементієвська Н. П. Оцінювання учнівських презентацій // Частина 4 до розділу спільної могографії за темою «Методика застосування мультимедійних систем як засобів інтерактивного навчання» [Електронний ресурс] – Режим доступу: http://lib.iitta.gov.ua/273/
- 7. Електронний ресурс Режим доступу: [Web 2.0 для мережевого проекту](http://wiki.iteach.com.ua/Web_2.0_%D0%B4%D0%BB%D1%8F_%D0%BC%D0%B5%D1%80%D0%B5%D0%B6%D0%B5%D0%B2%D0%BE%D0%B3%D0%BE_%D0%BF%D1%80%D0%BE%D0%B5%D0%BA%D1%82%D1%83)
- 8. Кендау 3.Д., Догерті Дж., Йост Дж., Куні П. Intel Навчання для майбутнього. – К.: Видавнича група ВHV, 2004. – 416 с.
- 9. Перець О.Б. Підготовка вчителів природничо-математичних дисциплін до керівництва проектною діяльністю учнів з використанням інформаційних технологій / О. Б. Перець, Т. И. Туркот. – Одеса : Астропринт, 2008. – 60с.
- 10. Шарко В.Д. Навчальна практика з фізики: [Навчально-методичний посібник для вчителів і студентів]/ В.Д. Шарко. – К.: СПД Богданова А.М., 2006. – 224 с.

### Тестування. **Використання ІКТ при викладанні фізики**

#### **Анкета вихідна**

### **1. З якою метою використовуєте комп'ютер?**

- а) для спілкування;
- б) підготовки до уроку;
- в) для розваг (ігри, відео, …);
- г) для проектної діяльності;
- д) для підготовки реферату, доповіді;
- е) інше  $\qquad \qquad \qquad \qquad$

### **2. Оцініть роль використання комп'ютера на уроці (крім інформатики)?**

- а) сприяє засвоєнню навчального матеріалу;
- б) сприяє запам'ятовуванню навчального матеріалу;
- в) збільшує наочність;
- г) підвищує інтерес учнів до предмету;
- д) дає учням необхідні навички роботи на комп'ютері;
- е) відволікає учнів від самого уроку;
- ж) дозволяє зробити контроль знань об'єктивним;
- з) дозволяє учням перевірити і оцінити свої здібності;
- и) допомагає учням готувати домашні завдання;
- к) практично ніяк не впливає;
- л) інше (напишіть що) \_\_\_\_\_\_\_\_\_\_\_\_\_\_\_\_\_\_\_\_\_\_\_\_\_\_\_\_\_\_\_\_\_\_\_\_\_\_\_\_\_\_
- **3. Оцініть, будь ласка, Ваш сьогоднішній рівень сформованості різних навичок, що дозволяють використовувати цифрові освітні ресурси в навчальній діяльності.** 
	- а) робота з текстовим редактором (Word);
	- б) робота з електронними таблицями (Excel);
	- в) робота з графічними редакторами (Paint, CorelDraw, PhotoShop);
	- г) робота із засобами підготовки презентацій (PowerPoint);
	- д) робота з інтерактивною дошкою (Smart NoteBook);
	- е) робота з програмами відтворення цифрового звуку і відео (Media Player, Media Player Classic);
	- ж) уміння розробити необхідні дидактичні матеріали до уроку на базі ППЗ (в т.ч. з використанням ресурсів Інтернет);
	- з) уміння проектувати урок з використанням ППЗ;
	- и) уміння здійснювати ефективний пошук у мережі Інтернет;
	- к) уміння працювати з комунікаційними сервісами Інтернет (електронна пошта, форум, чат);
	- л) вміння створювати власні публікації в мережі Інтернет (блог);
	- м)уміння створювати і розміщувати свої розробки для уроків та позаурочної діяльності в мережі Інтернет.

# **4. Оцініть, будь ласка, ступінь Вашої готовності до освоєння та використання ІКТ в педагогічній діяльності?**

- а) дуже низький;
- б) низький;
- в) нижче середнього;
- г) середній;
- д) вище середнього;
- е) високий;
- ж) дуже високий.

# **5. Як, на ваш погляд, оптимально використовувати інтерактивну дошку**

### **в навчальному процесі?**

- а) постійно, в ході всього уроку;
- б) на окремих етапах уроку;
- в) для виконання інтерактивних завдань;
- г) по мірі необхідності.
- **6. У чому, на вашу думку, основна перевага інтерактивної дошки?**
	- а) відсутність прив'язаності до комп'ютера і мишки;
	- б) інтерактивність завдань;
	- в) затребуваність у дітей;
	- г) статус ІКТ-компетентного вчителя.
- **7. У чому полягають переваги / недоліки використання інтерактивної дошки для вчителя?**
- **8. У чому полягають переваги / недоліки використання інтерактивної дошки для учня?**
- **9. Які додаткові можливості надає програмне забезпечення інтерактивної дошки при підготовці уроку?**
- **10. Як оптимально використовувати програмне забезпечення інтерактивної дошки та інші програмні засоби в розробці інтерактивного уроку?**
	- а) підготувати інтерактивні завдання за допомогою програмного забезпечення дошки;
	- б) використовувати в ході уроку покази презентацій;
	- в) використовувати в ході уроку посилання на Інтернет-ресурси, аудіо та відео-ролики;
	- г) використовувати електронні журнали;
	- д) програмного забезпечення достатньо для підготовки інтерактивного уроку.
- **11. Які інтерактивні завдання можна розробити за допомогою ПЗ Smart Notebook?**

75

### **12. Які труднощі ви відчуваєте при роботі з інтерактивною дошкою?**

# **13. Яка в цілому Ваша позиція по відношенню до впровадження Інтернетресурсів у систему освіти?**

- а) безумовно, висловлюю підтримку;
- б) в цілому підтримую, хоча на сьогоднішній день це пов'язано з безліччю обмежень;
- в) важко сказати;
- г) скоріше не підтримую, так як цей процес несе в собі більше «мінусів», ніж «плюсів»;
- д) не підтримую, вбачаючи в цьому переважно негативні наслідки.

### **14. Оцініть роль Інтернету у Вашій викладацькій діяльності:**

- а) допомагає мені отримувати професійну інформацію;
- б) сприяє професійному спілкуванню;
- в) дає мені можливість брати участь у спільних освітніх проектах;
- г) я можу проходити заочні курси підвищення кваліфікації;
- д) інше (напишіть, що)
- е) Інтернет не грає ніякої ролі в моїй викладацькій діяльності.

### **15. Яке, з Вашої точки зору, призначення цифрових освітніх ресурсів?**

- а) найважливіший інструмент модернізації освітньої установи в цілому;
- б)засіб навчання;
- в) засіб виховання;
- г) засіб інтеграції в міжнародне співтовариство;
- д)засіб для пошуку і отримання навчальної інформації.

## **16. Чи знаєте Ви, де можна знайти цифрові освітні ресурси, які ви можете використовувати в своїй педагогічній діяльності?**

- а) так, я знаю, де можу знайти цифрові освітні ресурси;
- б) ні, я не знаю, де знайти необхідні мені цифрові освітні ресурси, але з радістю використовував би їх, якби вони були в наявності;
- в) ні, я не знаю, де розташовуються доступні цифрові освітні ресурси, і не потребую їх;

# **17. Що заважає, чи може перешкодити, Вам використовувати Інтернетресурси у Вашій педагогічній діяльності?**

- а) недостатня матеріально-технічна база школи, відсутність доступу до комп'ютера;
- б) недостатнє володіння комп'ютером та супутньої технікою, відсутність навичок роботи з відповідними програмами;
- в) відсутність особистого інтересу і бачення доцільності використання цифрових освітніх ресурсів у педагогічній діяльності.

### **18. Як плануєте використовувати в своїй діяльності мережеві технології?**

- а) для створення і проведення проектів;
- б) конкурси з предмету;
- в) домашні завдання онлайн;
- г) електронне портфоліо вчителя;
- $\pi$ ) інше

### **19. Чи впроваджуватимете в своїй роботі блоги?**

- а) так;
- б) не бачу потреби;
- в) інше

### **20. З якою метою використаєте блоги?**

- а) систематизація своїх розробок (конспекти, презентації, тести та ін.);
- б) електронні зошити учнів;
- в) консультації для учнів;
- г) навчання колег;
- д)шкільна або предметна газета;
- е) м/о вчителів;
- ж) інше

# **21. Яка з функцій тестування полягає у виявленні рівня навчальних досягнень учнів?**

- а) виховна;
- б) навчальна;

в) діагностична.

### **22. Чи використовуєте Ви тестовий контроль знань?**

- а) постійно;
- б) іноді;
- в) тільки для перевірки д/з;
- г) інше

### **23. Яка роль тестового контролю в процесі навчання:**

- а) здійснюється індивідуальний підхід до учнів;
- б) є одним із способів оптимізації навчального процесу;
- в) підвищує якість засвоєння матеріалу;
- г) інше $\Box$

### **24. В якій формі використовуєте тестування?**

- а) паперовий варіант;
- б) комп'ютерне тестування;
- в) онлайн тестування;
- г) інше  $\frac{1}{\sqrt{1-\frac{1}{2}}\sqrt{1-\frac{1}{2}}\sqrt{1-\frac{1$

### **25. Вкажіть які програми для створення тестів використовуєте?**

- а) Excel;
- б) Power Point;
- в) Macromedia Flash;
- г) HotPotatoes;
- д) MyTest X;
- е) Smart Notebook;
- ж) інше  $\frac{1}{\sqrt{2\pi}}$

### **26. Скільки типів завдань використовує програма MyTest**

- а) 4;
- б) 5;
- в) 8.
- **27. Розкрийте суть методу проектів.**

\_\_\_\_\_\_\_\_\_\_\_\_\_\_\_\_\_\_\_\_\_\_\_\_\_\_\_\_\_\_\_\_\_\_\_\_\_\_\_\_\_\_\_\_\_\_\_\_\_\_\_\_\_\_\_\_\_\_\_\_\_\_\_\_

### **28. Назвіть основні етапи проведення проекту.**

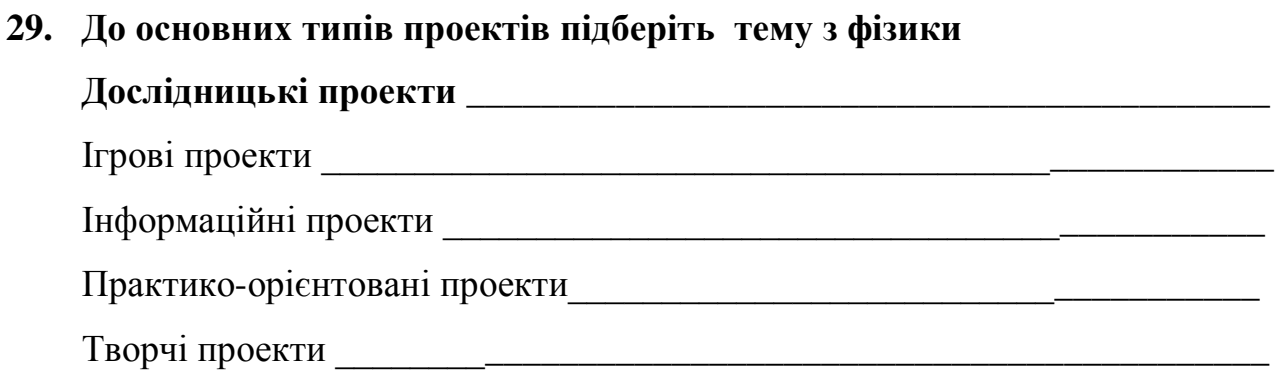

\_\_\_\_\_\_\_\_\_\_\_\_\_\_\_\_\_\_\_\_\_\_\_\_\_\_\_\_\_\_\_\_\_\_\_\_\_\_\_\_\_\_\_\_\_\_\_\_\_\_\_\_\_\_\_\_\_\_\_\_\_\_\_\_

**Чи був модуль «Викладання фізики з елементами ІКТ» вам корисний? Ваші враження та пропозиції?** \_\_\_\_\_\_\_\_\_\_\_\_\_\_\_\_\_\_\_\_\_\_\_\_\_\_\_\_\_\_\_\_\_\_\_\_\_\_\_\_

> Видання підготовлено до друку та віддруковано редакційно-видавничим відділом ЧОІПОПП Зам. № 1253 Тираж 100 пр. 18003, Черкаси, вул. Бидгощська, 38/1